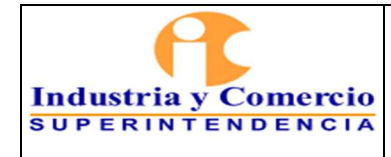

Código: GF03-P01

Versión: 3

Página 1 de 47

# **CONTENIDO**

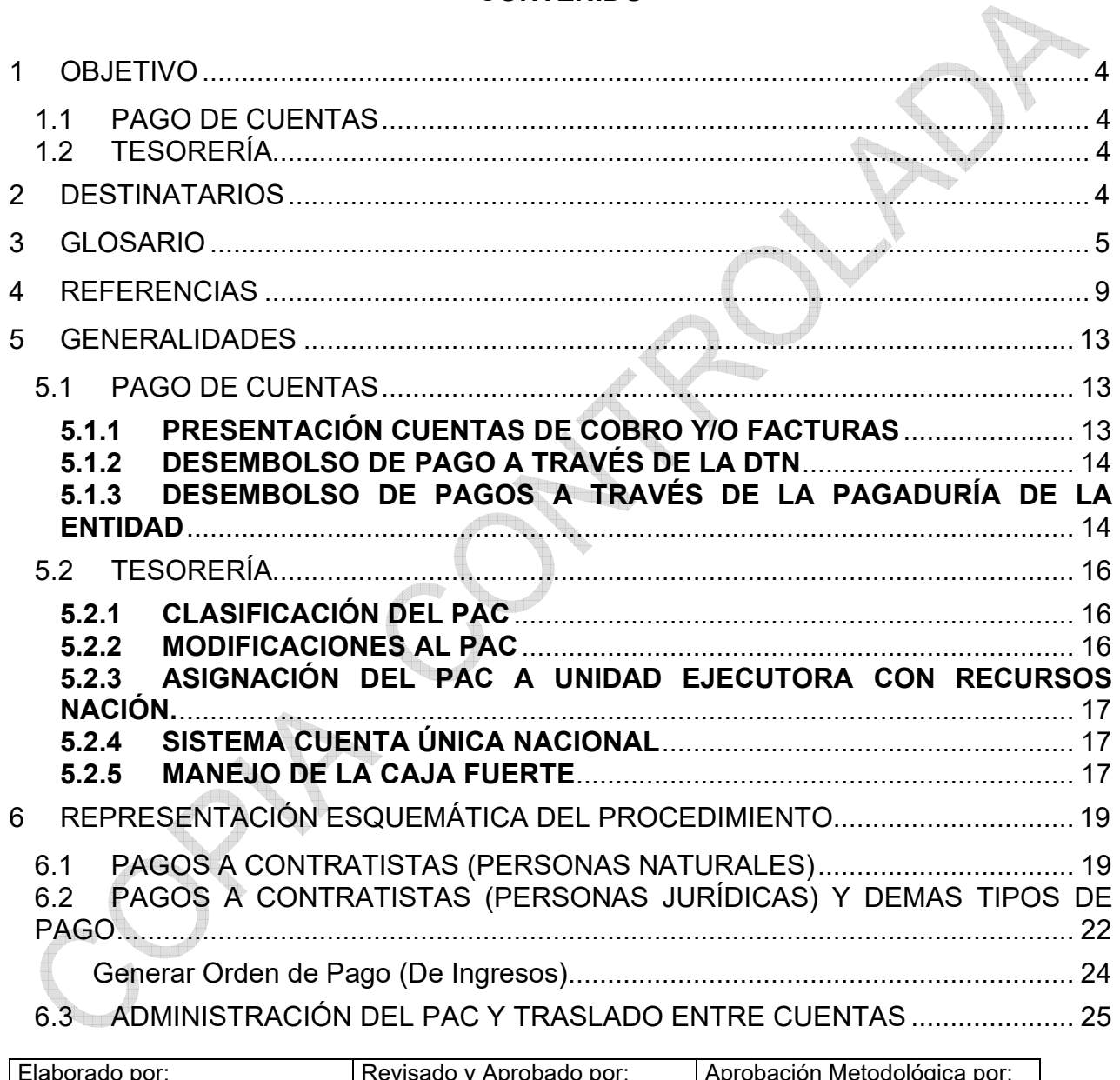

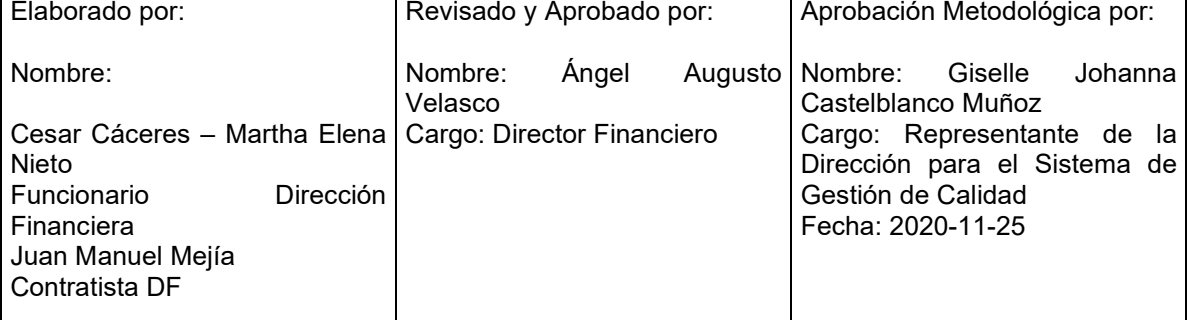

Cualquier copia impresa, electrónica o de reproducción de este documento sin la marca de agua o el sello de control de documentos, se constituye en copia no controlada.

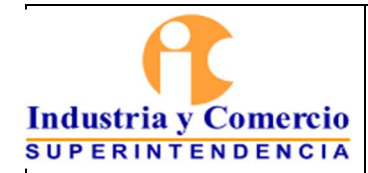

Página 2 de 47

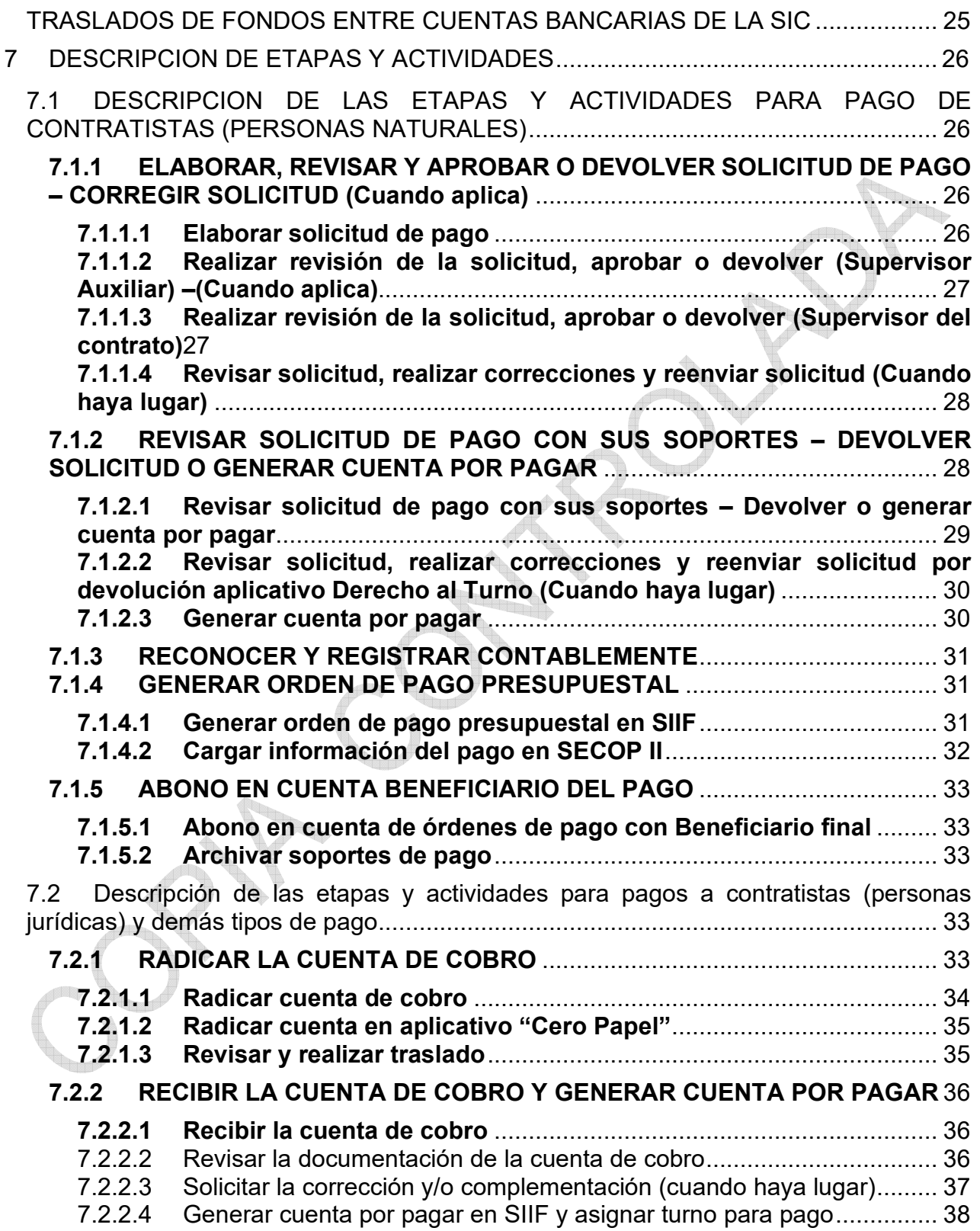

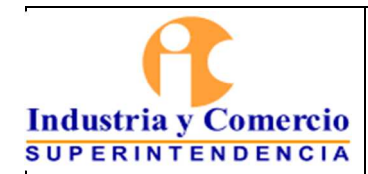

Página 3 de 47

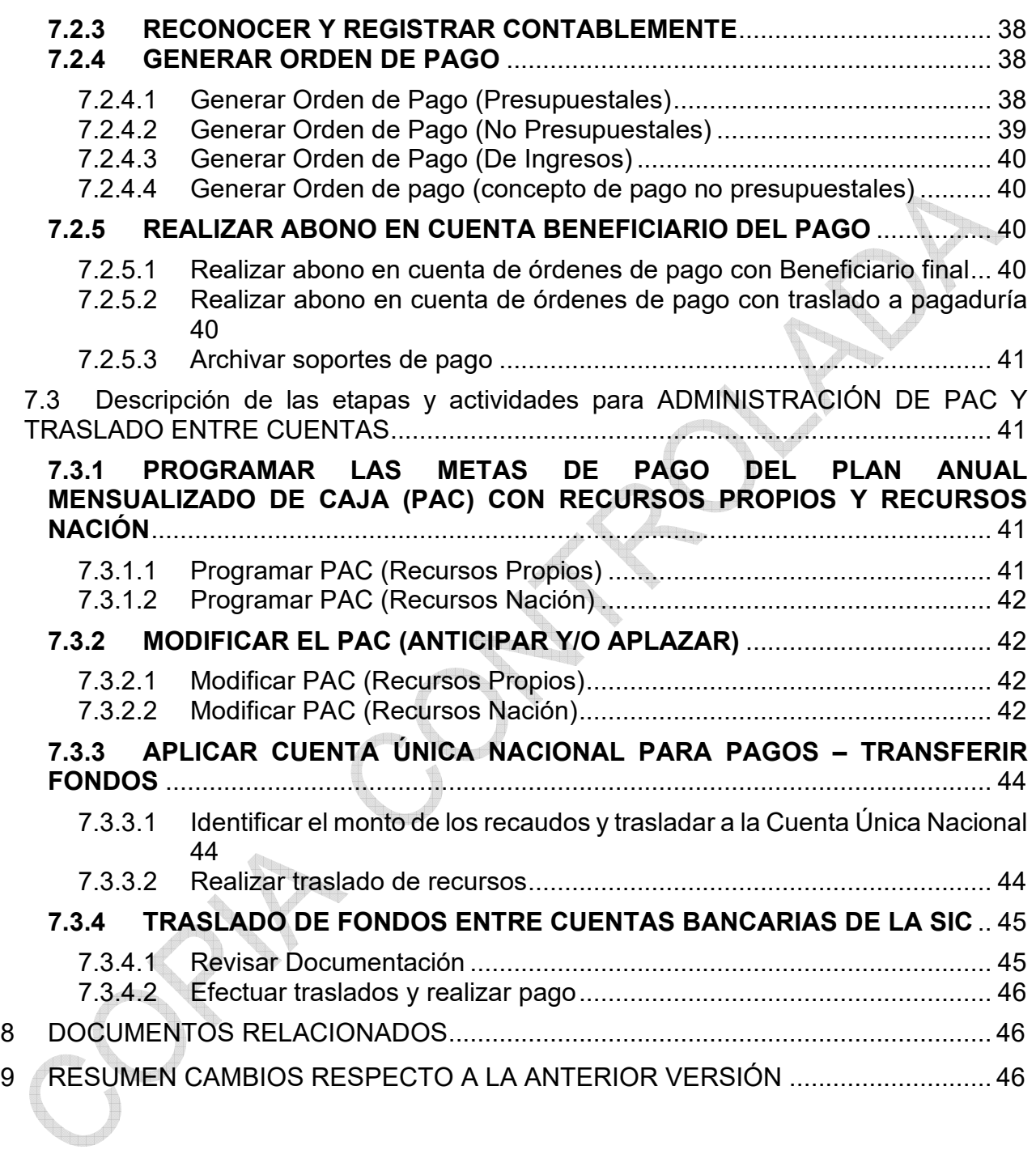

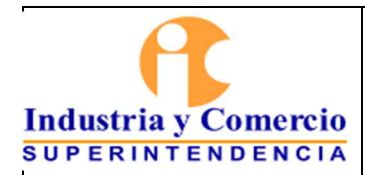

Código: GF03-P01

Versión: 3

Página 4 de 47

### **1 OBJETIVO**

### **1.1 PAGO DE CUENTAS**

Establecer los criterios y actividades para efectuar los pagos de las obligaciones (cuyo acreedor es la Superintendencia de Industria y Comercio - SIC) tanto a usuarios de la SIC como a clientes internos o externos que proveen bienes y servicios a la Entidad, en observancia de las disposiciones legales que regulan dicha gestión.

En este aspecto las actividades definidas en el presente procedimiento están delimitadas desde el momento en que la Dirección Financiera recibe el documento contentivo de la obligación (Acto Administrativo, Cuenta de Cobro, Contratos, Convenios, etc.), hasta el momento en que se realiza el correspondiente pago y abono a la cuenta bancaria del tercero, abarcando así todo el proceso de revisión de la cuenta de cobro y validación de los anexos correspondientes.

<u>e ka</u>

### **1.2 TESORERÍA**

Establecer los parámetros, las políticas y las actividades relacionadas con la administración y ejecución del Programa Anual Mensualizado de Caja –PAC-, y del Sistema de Cuenta Única Nacional –CUN-. Enumerar y describir las actividades y responsabilidades que integran el procedimiento de acuerdo con la normatividad legal vigente.

En este aspecto, el procedimiento establece las operaciones relacionadas con la programación, clasificación, distribución, modificaciones y la ejecución del Programa Anual Mensualizado de Caja –PAC-, así como también, del traslado de recursos y operaciones en el Sistema de Cuenta Única Nacional –CUN-.

# **2 DESTINATARIOS**

El presente procedimiento está dirigido al funcionario que Ejerza funciones de pagador de la Entidad, así como a los servidores públicos y contratistas vinculados a la dirección financiera, encargados de gestionar y tramitar el pago de las obligaciones en cabeza de la Entidad, en virtud de los requerimientos por parte de los diferentes usuarios, como son proveedores de bienes y/o servicios, contratistas, beneficiarios de decisiones judiciales y/o usuarios de la Entidad.

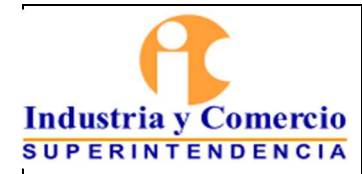

Código: GF03-P01

Versión: 3

Página 5 de 47

### **3 GLOSARIO**

BENEFICIARIO DE CUENTA: Persona natural o jurídica registrada en el Sistema Integrado de Información Financiera -SIIF- como titular de una cuenta bancaria, en la cual se efectuará una transferencia de recursos derivada de una obligación en cabeza de la Entidad.

CERTIFICADO DE DISPONIBILIDAD PRESUPUESTAL: Es un documento expedido por el jefe de presupuesto o por quien haga sus veces, con el cual se garantiza la existencia de apropiación presupuestal disponible y libre de afectación para la asunción de compromisos con cargo al presupuesto de la respectiva vigencia fiscal. Este documento afecta preliminarmente el presupuesto mientras se perfecciona el compromiso.

CONTRATISTA: Persona natural o jurídica que suministra un bien y/o servicio, en observancia de un contrato suscrito con la Entidad.

DEVOLUCION: Hecho de retornar o restituir valores pagados por los usuarios por servicios no prestados por la Entidad o no utilizados por el cliente, así como por revocatorias o modificaciones a multas impuestas por la Entidad. Así como los generados en el proceso de pago de nóminas y liquidación de pagos a contratistas

DGCPTN: Dirección General de Crédito Público y del Tesoro Nacional

CUENTA POR PAGAR: Documento generado a través del Sistema Integrado de Información Financiera -SIIF- desde la Dirección Financiera - área de Central de cuentas mediante el cual se inicia el proceso de pago.

OBLIGACION: Documento generado a través del Sistema Integrado de Información Financiera -SIIF desde la Dirección Financiera - área contable, en la cual se registran las deducciones aplicables a cada proceso de pago de conformidad con los soportes anexos al mismo.

ORDEN DE PAGO: Documento generado a través del Sistema Integrado de Información Financiera -SIIF desde la Dirección Financiera - área de la pagaduría, mediante la cual se autoriza el pago al beneficiario final y el abono en cuenta.

CUENTA UNICA NACIONAL (CUN): Es un modelo de tesorería pública que centraliza los recursos generados por el Estado en la Tesorería Nacional con el fin de optimizar su administración, minimizar los costos y mitigar los riesgos. En esencia el Tesoro desarrolla las funciones de un banco.

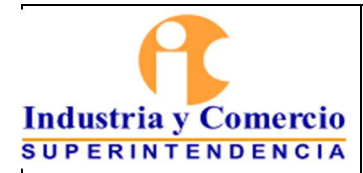

Código: GF03-P01

Versión: 3

Página 6 de 47

DERECHO AL TURNO: Plataforma de registro de información, dispuesta por la Superintendencia de industria y Comercio que tiene por objeto establecer y respetar un orden estricto para las solicitudes contentivas de obligaciones dinerarias, cuyo trámite de pago le compete a la Dirección Financiera de la Entidad y así dar cumplimiento a lo establecido en la Ley 1150 de 2007, Articulo 19 que indica: " *Art. 19. Del derecho de turno. El artículo 4o de la Ley 80 de 1993, tendrá un numeral 10 del siguiente tenor. "Artículo 4o. (…)* 

*"10. Respetarán el orden de presentación de los pagos por parte de los contratistas. Sólo por razones de interés público, el jefe de la entidad podrá modificar dicho orden dejando constancia de tal actuación.* 

*Para el efecto, las entidades deben llevar un registro de presentación por parte de los contratistas, de los documentos requeridos para hacer efectivos los pagos derivados de los contratos, de tal manera que estos puedan verificar el estricto respeto al derecho de turno. Dicho registro será público.* 

*Lo dispuesto en este numeral no se aplicará respecto de aquellos pagos cuyos soportes hayan sido presentados en forma incompleta o se encuentren pendientes del cumplimiento de requisitos previstos en el contrato del cual se derivan".* 

*Concordancias: Ley 80 de 1993, ART. 25. Num. 17. Del principio de economía. Decreto 019 de 2012, ART. 37. Instrucciones de las superintendencias a sus vigilados.".* 

FACTURA: Título valor librado por el proveedor de un bien o servicio, entregado o remitido al comprador o usuario del mismo, en el que se detalla la mercancía vendida o el servicio contratado; en el cual se indica además la naturaleza de la obligación, calidad, cantidad, precio, condiciones, fechas –entre otros- y se otorga un plazo para su vencimiento y correspondiente pago.

FACTURA ELECTRONICA: Es un tipo de factura que se diferencia de la factura en papel por la forma de gestión informática y el envío mediante un sistema de comunicaciones que conjuntamente permiten garantizar la autenticidad y la integridad del documento electrónico. Para efectos legales tiene la misma validez que el papel, sin embargo, se genera, valida, expide, recibe, rechaza y se conserva electrónicamente.

MESADA PENSIONAL: Asignación que recibe periódicamente una persona, con ocasión de los servicios prestados con anterioridad, y cuyo reconocimiento deviene del cumplimiento de los requisitos mínimos dispuestos por la Ley en los eventos de invalidez, vejez o muerte.

NOMINA: Pago mensual realizado a los funcionarios vinculados laboralmente a la planta de la Entidad junto con las deducciones que por normatividad apliquen, generando un monto neto a pagar.

ORDENADOR DEL GASTO: Facultad de ejecución presupuestal instituida en cabeza del representante legal de la Entidad, que podrá delegarse en funcionarios del Nivel Ejecutivo, y en virtud de la cual se podrá afectar el gasto, aprobado en la ley anual de presupuesto.

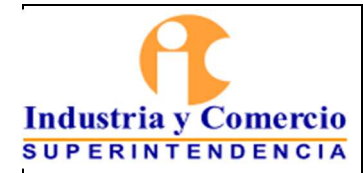

Página 7 de 47

PAC: El Programa Anual Mensualizado de Caja - PAC, es el instrumento mediante el cual se define el monto máximo mensual de fondos disponibles en las cuentas de la Dirección General de Crédito Público y Tesoro Nacional para los órganos financiados con recursos de la Nación y el monto máximo mensual de pagos de los establecimientos públicos del orden nacional con sus propios ingresos, con el fin de cumplir sus compromisos.

PAC Adiciones: consiste en incrementar el PAC de uno o varios meses del año fiscal vigente, hasta por el monto disponible del rezago del año siguiente en un objeto de gasto y vigencia. Cuando se adiciona el PAC de la vigencia actual, dicho valor tiene como efecto disminuir el rezago para el año siguiente.

PAC Anticipos: consiste en adicionar valores a uno o varios meses en un objeto de gasto y vigencia, reduciendo valores de uno o varios meses futuros hasta el monto máximo disponible de los meses a reducir.

PAC Cupo: valor mensual y anual del "PAC Asignado" por el Administrador de PAC en la Unidad ejecutora, en la Asignación Interna ("dependencia para afectación de PAC" de cada Subunidad), para una posición del catálogo de PAC en una vigencia PAC y un año fiscal.

PAC con Situación de Fondos (CSF): Corresponde a los giros realizados por la DTN a las cuentas de la entidad con cargo al PAC y apropiación de la entidad identificada presupuestalmente CSF.

PAC sin Situación de Fondos (SSF): corresponde a los recursos que recauda la entidad sin que para el efecto medie un Documento Instructivo de Pago ni de Programación de Giros para situación de fondos por parte de la DTN. No se efectúa giro de recursos por parte de la DTN.

PAC Mensual: es el valor de los recursos efectivos con que se cuenta en cada mes, para cada una de las cuentas del presupuesto (gastos de personal, gastos generales, trasferencias, inversión y rezago) establecidos desde la programación anual.

PAC Comprometido Mensual: es el valor total reservado del PAC en cada uno de los meses de la vigencia para los pagos comprometidos en los contratos y compromisos en general con cargo al mismo período (mes).

PAC Disponible: es el saldo resultante de restar al PAC mensual el valor del PAC comprometido en cada uno de los meses y para cada una de las cuentas de gasto.

PAC Gestionado: valor en que se ha visto afectado el cupo PAC vigente como resultado del registro de la gestión presupuestal desde el compromiso y hasta antes del pago.

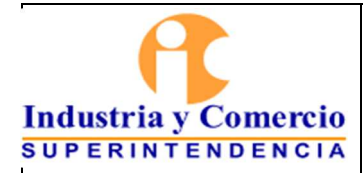

Página 8 de 47

PAC Reducción: consiste en la disminución del PAC que se efectúa a nivel de objeto de gasto (o) de la vigencia actual en uno o varios meses y tiene como tope máximo el monto asignado o reportado en el PAC. Este valor se adicionará al rezago de la vigencia siguiente.

PAC Rezago Año Anterior: es el máximo valor anual de PAC asignado a los Órganos Ejecutores para atender los compromisos adquiridos con cargo a la apropiación de la vigencia inmediatamente anterior.

PAC Rezago Año Siguiente: Es la diferencia resultante entre el valor del PAC (asignado) ejecutado en un objeto de gasto para la vigencia actual y la apropiación respectiva de la entidad para dicha vigencia.

PAC Vigencia Actual: es el máximo valor anual de PAC asignado a los Órganos Ejecutores con cargo a las apropiaciones autorizadas en el Decreto de Liquidación para el año fiscal vigente.

PAGO: Es el cumplimiento efectivo de una obligación o responsabilidad económica adquirida.

PLAN DE PAGOS: Fecha en la que se realizará el pago de la obligación, asignada de acuerdo con el cumplimiento contractual y los cupos del PAC.

REGISTRO PRESUPUESTAL: Registro definitivo de un compromiso adquirido con cargo a un rubro presupuestal, con el cual se garantiza que dichos recursos no sean destinados a ninguna otra finalidad que no sea el pago por la ejecución del mismo. Es requisito para el inicio de ejecución de los contratos y en general para todos los compromisos institucionales que comprometan el presupuesto.

SISTEMA DE PAGOS: Herramienta tecnológica en ambiente WEB diseñada por la Oficina de Tecnología de la Información (OTI) de acuerdo con los parámetros establecidos por la Dirección Financiera, la cual permite a los contratistas (personas naturales), realizar la solicitud de pagos de manera automatizada.

SISTEMA INTEGRADO DE INFORMACIÓN FINANCIERA (SIIF): Es una herramienta modular que integra y estandariza el registro de la gestión financiera pública, propicia una mayor eficiencia en el uso de los recursos de la Nación y brinda información oportuna y confiable.

SEBRA (Sistema Electrónico del Banco de la República): Sistema que permite el acceso seguro a los servicios electrónicos que permiten efectuar las transacciones y las comunicaciones entre el Banco de la República y el Sector Financiero, de una manera ágil, eficiente y segura.

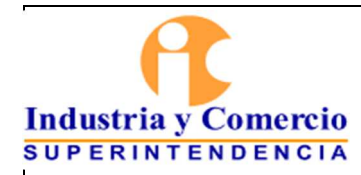

USUARIO: Persona natural o jurídica que requiere de los diferentes servicios suministrados por la Superintendencia de Industria y Comercio.

# **4 REFERENCIAS**

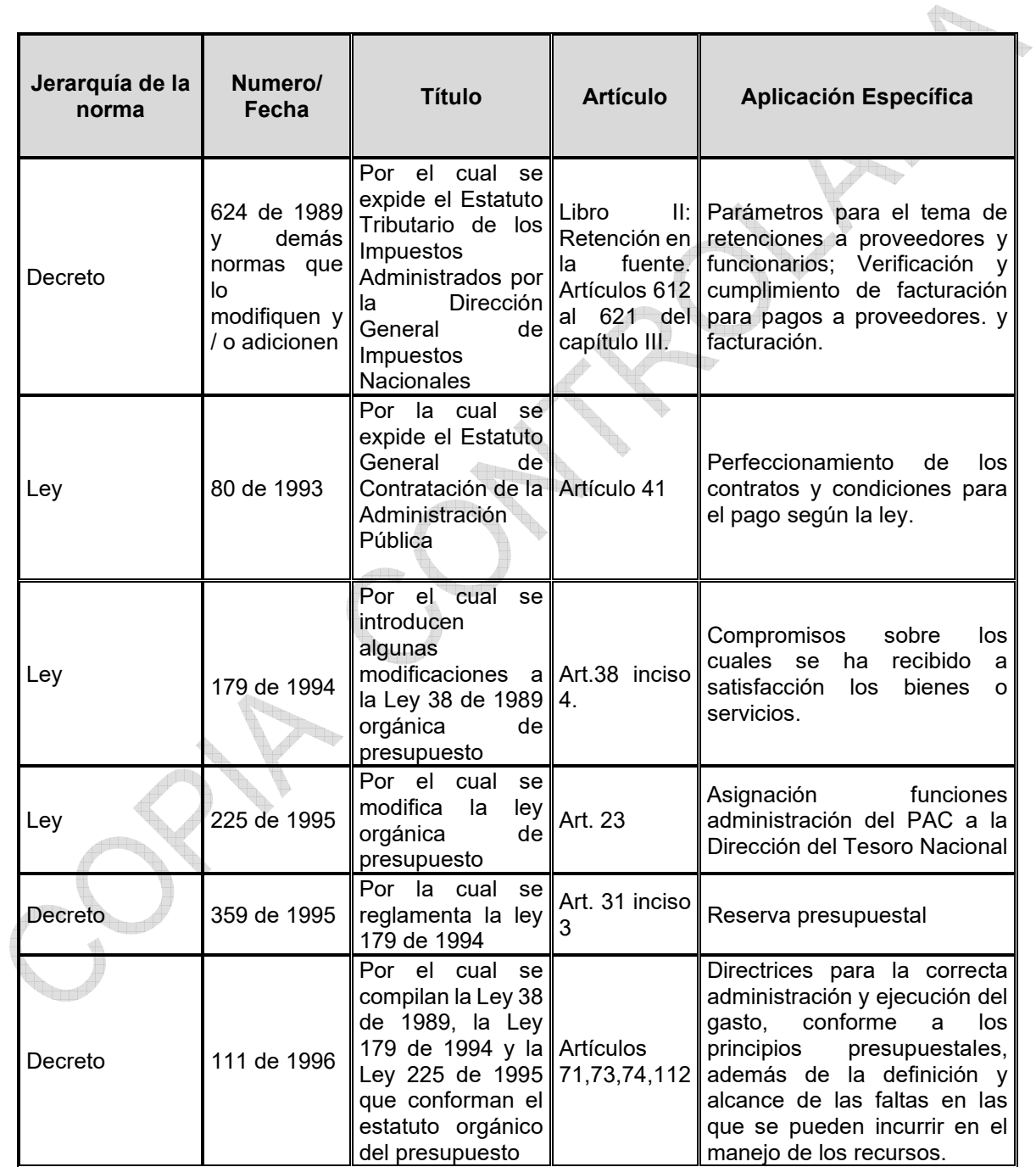

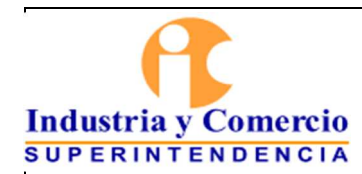

 $\top$ 

┱

Código: GF03-P01

Versión: 3

Página 10 de 47

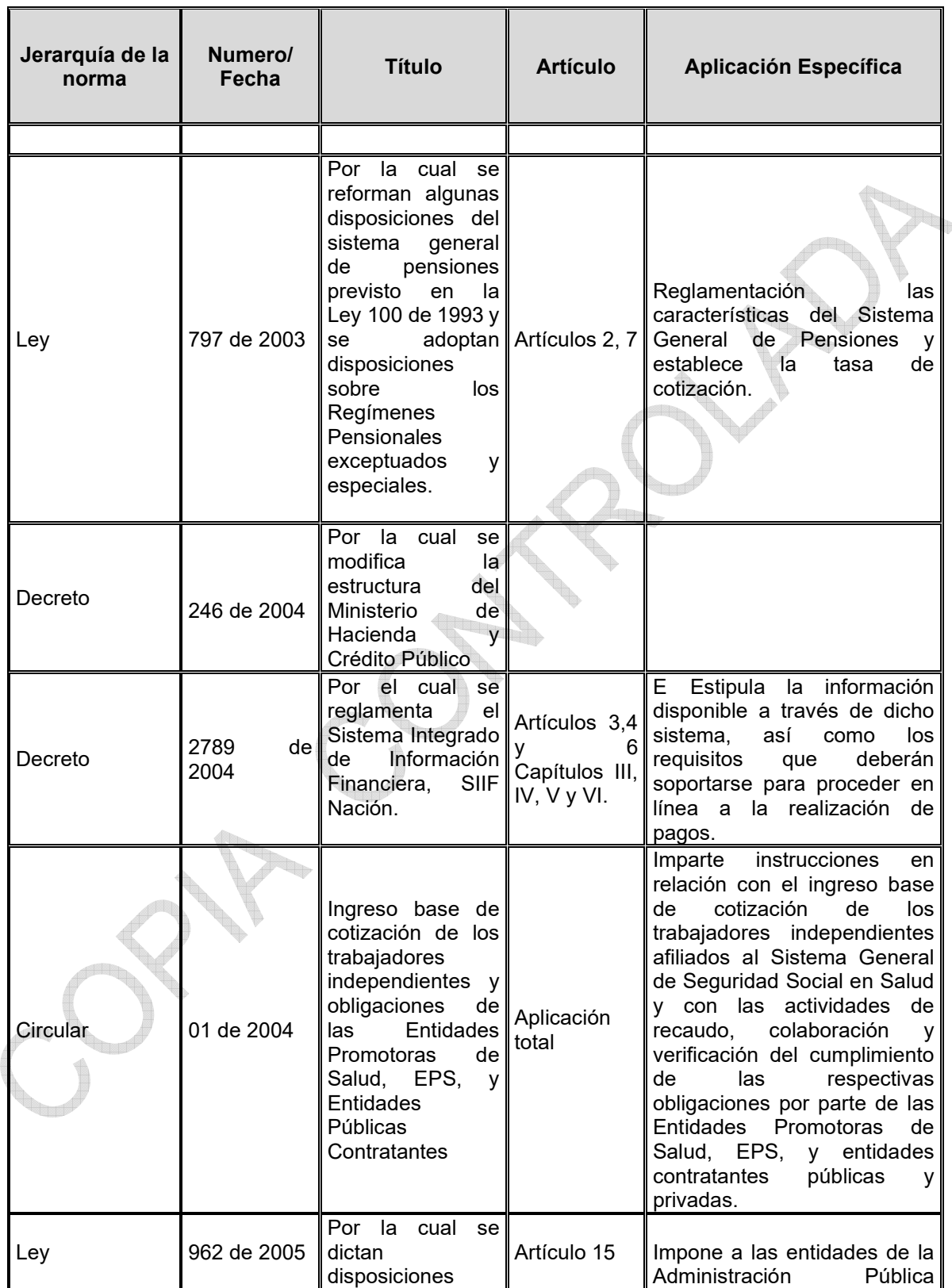

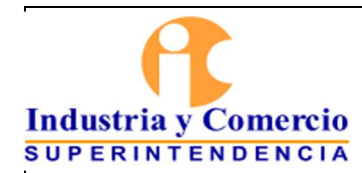

Código: GF03-P01

Versión: 3

Página 11 de 47

 $\overline{\phantom{0}}$ 

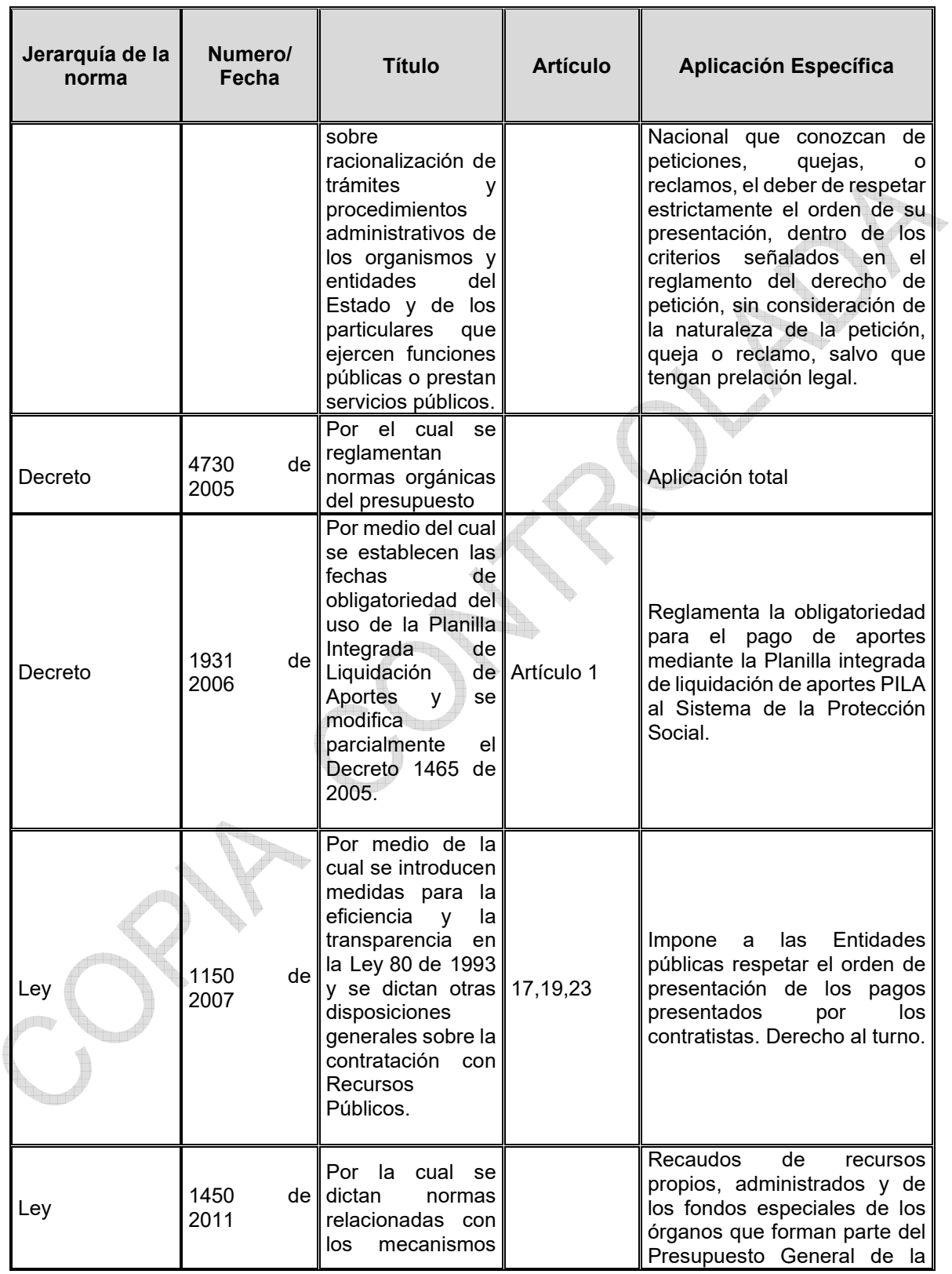

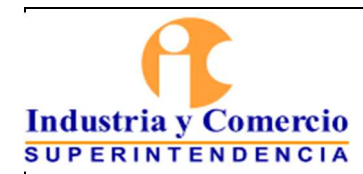

┰

Código: GF03-P01

Versión: 3

Página 12 de 47

 $\overline{\phantom{0}}$ 

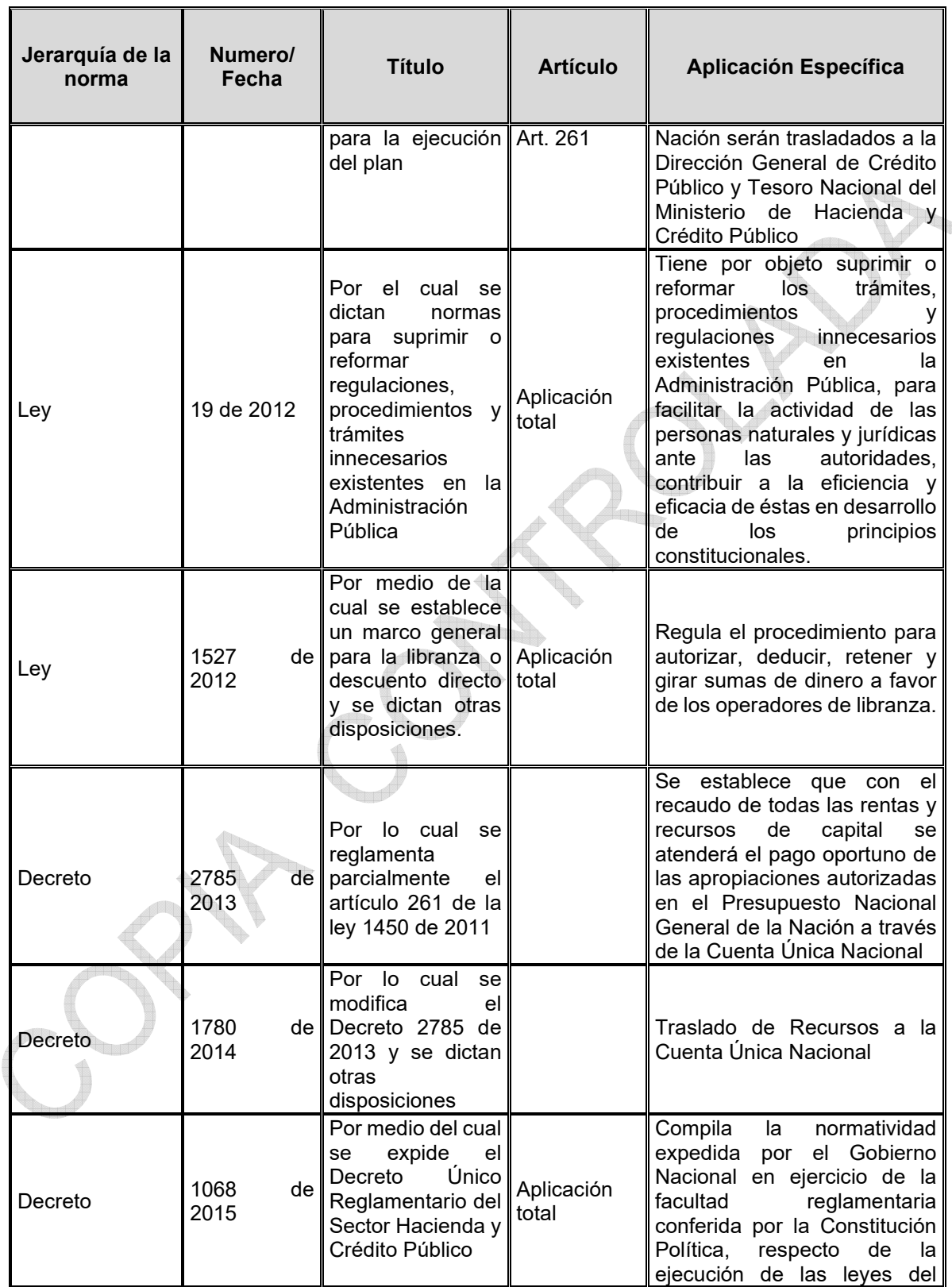

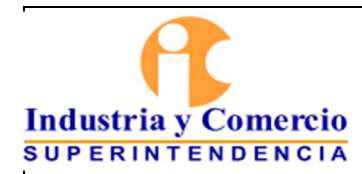

Código: GF03-P01

Versión: 3

Página 13 de 47

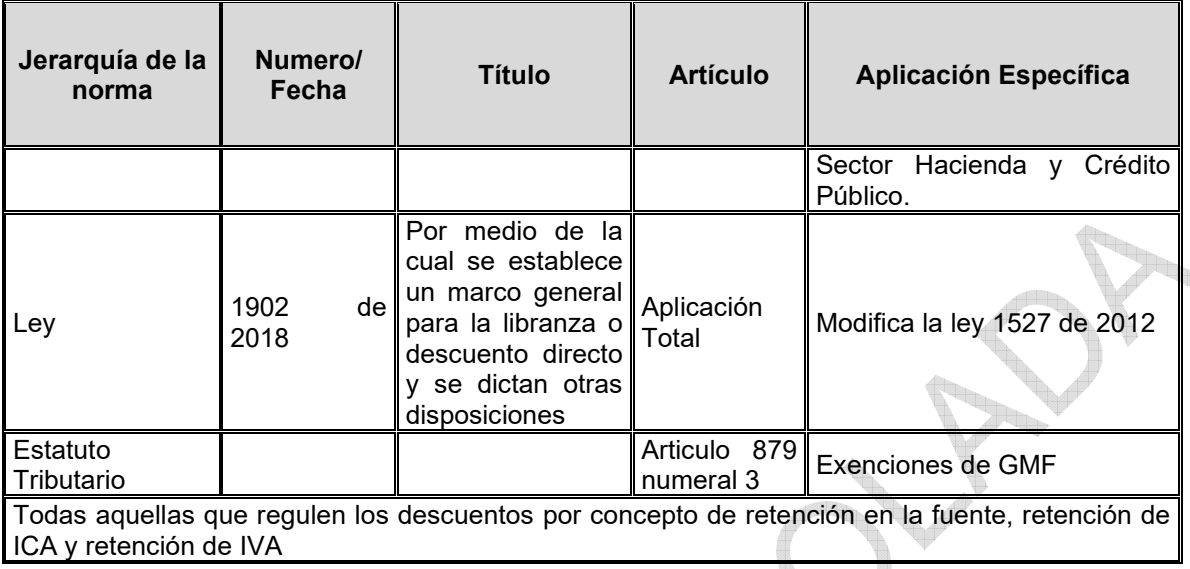

### **5 GENERALIDADES**

### **5.1 PAGO DE CUENTAS**

# **5.1.1 PRESENTACIÓN CUENTAS DE COBRO Y/O FACTURAS**

La Superintendencia de Industria y Comercio gestiona el pago de una obligación dineraria a favor de una persona natural y/o jurídica contenida en los documentos que se relacionan a continuación:

- **a.** Radicación de una cuenta de cuenta de cobro y/o facturas por parte de un contratista y/o proveedor con sus anexos.
- **b.** Reporte de nómina de funcionarios y pensionados.
- **c.** Memorando de solicitud de pago de los aportes de seguridad social y parafiscales con sus anexos.
- **d.** Factura de los servicios públicos en original o duplicado debidamente autorizadas por la Dirección Administrativa de la Entidad.
- **e.** Soportes documentales para solicitud de pago de comisiones y viáticos de acuerdo con las guías establecidas por el MHCP a través del Sistema Integrado de Información Financiera (SIIF)
- **f.** Formulario de liquidación de impuestos Nacionales y Distritales
- **g.** Reembolso de Caja Menor debidamente autorizados y con sus respectivos soportes.
- **h.** Acto administrativo que ordene el Pago de obligaciones a cargo de la Entidad con sus anexos documentales.
- **i.** Formato solicitud de devolución.

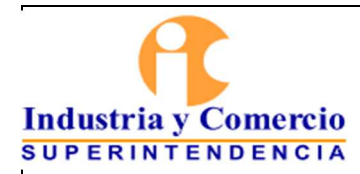

Código: GF03-P01

Versión: 3

Página 14 de 47

### **5.1.2 DESEMBOLSO DE PAGO A TRAVÉS DE LA DTN**

Los pagos que se efectúen por la entidad con recursos nación y propios con destino "beneficiario final" son realizados y autorizados directamente a través del aplicativo SIIF Nación. La Dirección del Tesoro Nacional es la responsable del desembolso por dispersión a través de la Cuenta Única Nacional - CUN, con un término de dos (2) días hábiles posteriores a la autorización del abono en cuenta realizada por la Dirección Financiera en el aplicativo SIIF Nación.

El abono en cuenta en contratos de prestación de servicios se efectúa de conformidad con la cláusula contractual relativa a la forma de pago y en la cuenta bancaria allí registrada y autorizada por la Ordenadora del gasto.

En los otros casos, diferentes a prestación de servicios, los abonos en cuenta se efectuarán en las cuentas bancarias certificadas por el beneficiario del pago, para lo cual deberá aportar la certificación bancaria correspondiente con una vigencia no mayor a 3 meses.

Para todos los eventos en que se genere la obligación de la Superintendencia de Industria y Comercio de efectuar un abono en cuenta, el beneficiario del pago está obligado a indicar el numero de la cuenta bancaria donde autoriza el desembolso y deberá aportar la certificación bancaria correspondiente donde él debe ser el titular de la misma.

En los pagos por devoluciones, cuando el beneficiario requiera que dicho trámite se realice a nombre de un tercero deberá presentar por escrito la autorización y adjuntar la certificación bancaria del tercero con una vigencia no mayor a 3 meses.

Para el caso de Uniones Temporales y Consorcios, los abonos en cuenta se realizarán en las cuentas bancarias registradas y certificadas a nombre de las Uniones Temporales o Consorcios.

# **5.1.3 DESEMBOLSO DE PAGOS A TRAVÉS DE LA PAGADURÍA DE LA ENTIDAD**

Todos los procesos de pago que la Entidad gestione con destino "Traslado a la pagaduría" con recursos propios o nación, serán abonados en cuenta al beneficiario final del pago, mediante transferencia electrónica, PSE o cheque a través de la pagaduría de la Entidad.

Si el pago se realiza a través de transferencia electrónica, él o los funcionarios con funciones de pagador o designados para esta actividad, deberán validar que las cuentas registradas de los terceros beneficiarios del pago sí correspondan y se encuentren debidamente habilitadas para realizar el abono en cuenta.

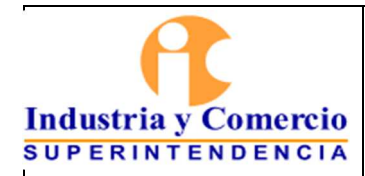

**Land** 

Versión: 3

Página 15 de 47

Si el pago se realiza en cheque el funcionario de la Dirección Financiera con funciones de pagador genera el cheque, cumpliendo en la entrega con las siguientes normas de seguridad:

- Los cheques girados se harán siempre con sello restrictivo de pago o abono en cuenta al primer beneficiario. Tendrán firma mancomunada (Director Financiero o quién haga sus veces y funcionario con funciones de pagador), sellos húmedos identificados como ("Pagador" y "Jefe Dirección Financiera") y sello seco protectógrafo de impresión en bajo relieve del valor del cheque.
- Los Cheques son entregados únicamente en la oficina de la pagaduría de la Superintendencia de Industria y Comercio, directamente al beneficiario del mismo o a la persona autorizada o apoderada por escrito, dejando fotocopia de la cédula del autorizado o apoderado.
- Se tomará firma del beneficiario sobre la orden de pago e impresión de huella del índice derecho a pie de página del comprobante respectivo y se dejará constancia del día y hora de su retiro o entrega y la información del cheque respectivo.

La operación de pago constituye la tarea de la cadena presupuestal que concreta el traslado de fondos de cuentas de la Superintendencia a cuentas de un tercero, en tal sentido, además de las actividades enunciadas en los puntos precedentes deberán cumplirse las siguientes:

Las cuentas bancarias destinadas al pago de las cuentas derivadas de la ejecución presupuestal mantendrán en sus saldos el valor de retenciones efectuadas a la cuenta más el gravamen de los movimientos financieros correspondientes.

Para el caso del abono en cuenta o pago por concepto de Devoluciones generadas en servicios no prestados por la Entidad o servicios no utilizados por el usuario, así como la devolución por modificaciones a multas impuestas por la SIC, el gasto financiero que se ocasione en la operación será a cargo del beneficiario del pago de acuerdo con la normatividad vigente.

El servidor público y/o contratista de la Dirección Financiera con funciones de pagador revisará mensualmente el movimiento de las cuentas de gasto y efectuará la verificación del proceso conciliatorio realizado por el área contable contra soportes y libros de pagaduría dentro de los 8 días hábiles siguientes contados a partir de la entrega de las mismas por el área contable.

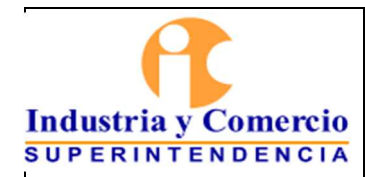

# **5.2 TESORERÍA**

### **5.2.1 CLASIFICACIÓN DEL PAC**

La clasificación del PAC se encuentra definida así:

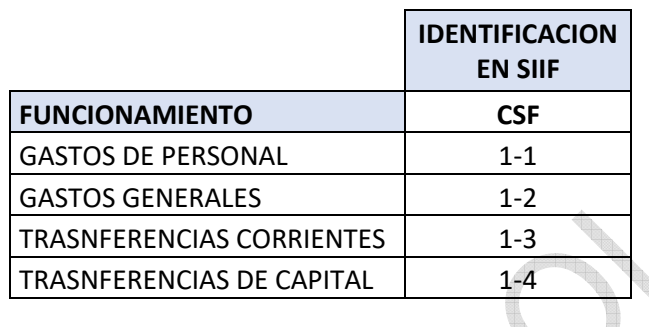

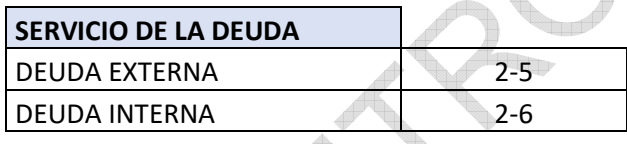

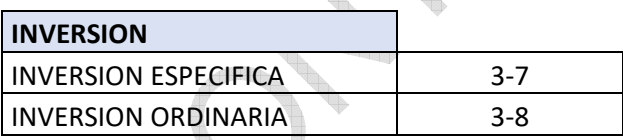

# **5.2.2 MODIFICACIONES AL PAC**

En general las modificaciones al PAC deben considerar que:

- Después que un anticipo o un aplazamiento ingresan al sistema, no es posible reversarlo.
- Para el mantenimiento del PAC mensual es útil la opción de modificación a los planes de pago de los compromisos registrados. Para ello debe accederse en el SIIF por la ruta EPG / compromiso / vigencia actual / modificar plan de pagos.
- Las modificaciones operan hacia adelante, es decir en el mismo mes próximas fechas, meses siguientes e incluso vigencias siguientes.
- Las modificaciones a los programas de compras implican actualizaciones en el plan de contratación con efecto en los meses previstos de pago y ello a su vez afecta la programación de caja de los meses faltantes de la vigencia. Se debe tener en cuenta

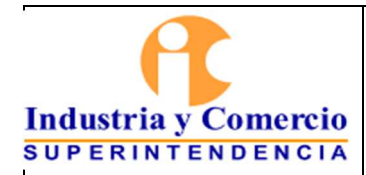

Página 17 de 47

estas actualizaciones del programa de compras y solicitar las respectivas actualizaciones en el cronograma de contratación para modificar el PAC del mes afectado. Esto en el evento en que se afecten Recursos Nación.

- Finalmente, para todos los procesos relacionados con las operaciones de PAC se deben observar las guías de operación gestión PAC elaborada por el Ministerio de Hacienda y Crédito Público

# **5.2.3 ASIGNACIÓN DEL PAC A UNIDAD EJECUTORA CON RECURSOS NACIÓN.**

Antes del 20 de diciembre, (Art. 29 del Decreto 568 de 1996) cada una de las entidades beneficiarias de los Recursos del Presupuesto Nacional debe allegar al Ministerio de Hacienda y Crédito Público (MHCP) Grupo PAC de la Dirección del Tesoro Nacional (DTN) en el formato de distribución de PAC del MHCP, donde se proyecte para cada objeto de gasto apropiado, la mensualización de los montos a pagar durante el lapso de la vigencia, de acuerdo con las fechas establecidas en el calendario PAC por la DTN.

La asignación de PAC Nación la hace directamente la DTN.

# **5.2.4 SISTEMA CUENTA ÚNICA NACIONAL**

El artículo 261 de la Ley 1450 de 2011 dispuso que los recaudos de recursos propios, administrados y de los fondos especiales de los órganos que forman parte del Presupuesto General de la Nación serán trasladados a la Dirección General de Crédito Público y Tesoro Nacional del Ministerio de Hacienda y Crédito Público, conforme los plazos y condiciones que determine la reglamentación que expida el Gobierno Nacional.

En concordancia con lo establecido en la ley antes mencionada, el Ministerio de Hacienda y Crédito Público expidió los Decretos 2785 de noviembre 28 de 2013 y 1780 de septiembre 18 de 2014, mediante los cuales se reglamenta parcialmente el Sistema de Cuenta Única Nacional.

# **5.2.5 MANEJO DE LA CAJA FUERTE**

La clave de la caja fuerte es de manejo y conocimiento exclusivo por el funcionario con funciones de pagador o quien lo remplace en sus ausencias temporales, esta se mantendrá bajo custodia y sobre sellado por el Director Financiero quien en caso de fuerza mayor o caso fortuito podrá abrir el sobre y hacer uso de la clave.

En ausencias superiores a tres días, o por vacaciones, licencias o descansos tomados por el funcionario con funciones de pagador entregará la clave al funcionario que realice su reemplazo, una vez se reintegre a sus funciones, el funcionario con funciones de pagador

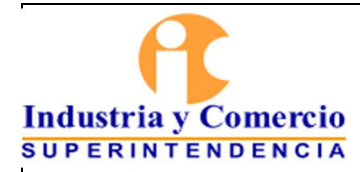

Página 18 de 47

realizará el cambio de clave y se actualizará la información del sobre bajo custodia del Director Financiero.

Las entregas de puesto por reemplazo temporal o definitivo del funcionario con funciones de pagador se efectuarán siempre con acta de entrega y recibo de todos los documentos y elementos bajo guarda en la caja fuerte.

Las chequeras, protectógrafo y sellos de protección de los cheques de la Superintendencia se mantendrán en la caja fuerte, mientras no se estén requiriendo para el giro de cheques.

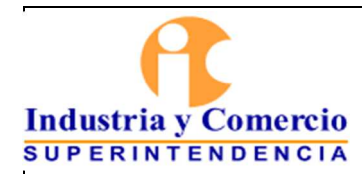

Página 19 de 47

# **6 REPRESENTACIÓN ESQUEMÁTICA DEL PROCEDIMIENTO**

### **6.1 PAGOS A CONTRATISTAS (PERSONAS NATURALES)**

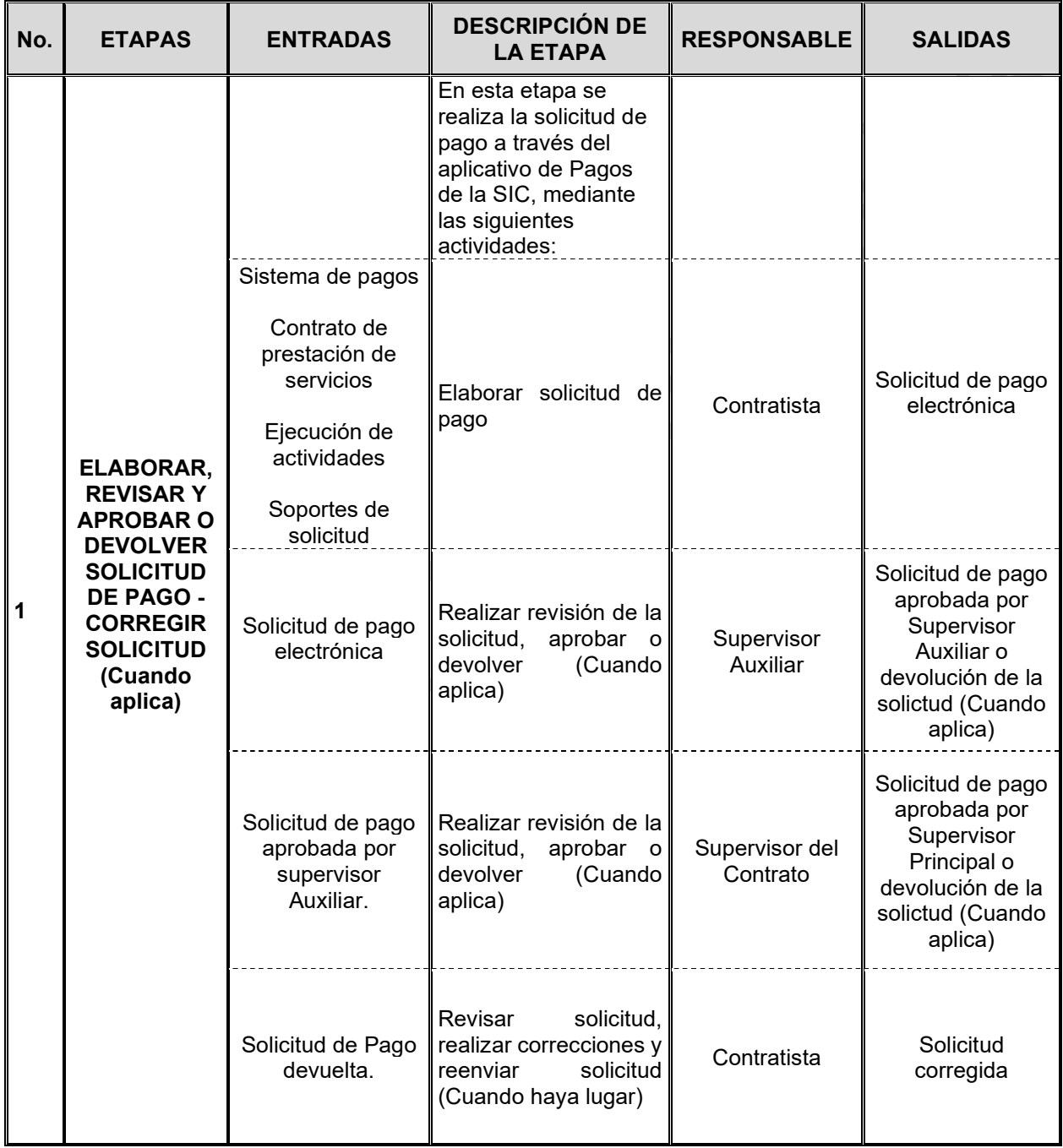

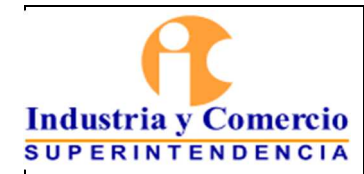

Código: GF03-P01

Versión: 3

Página 20 de 47

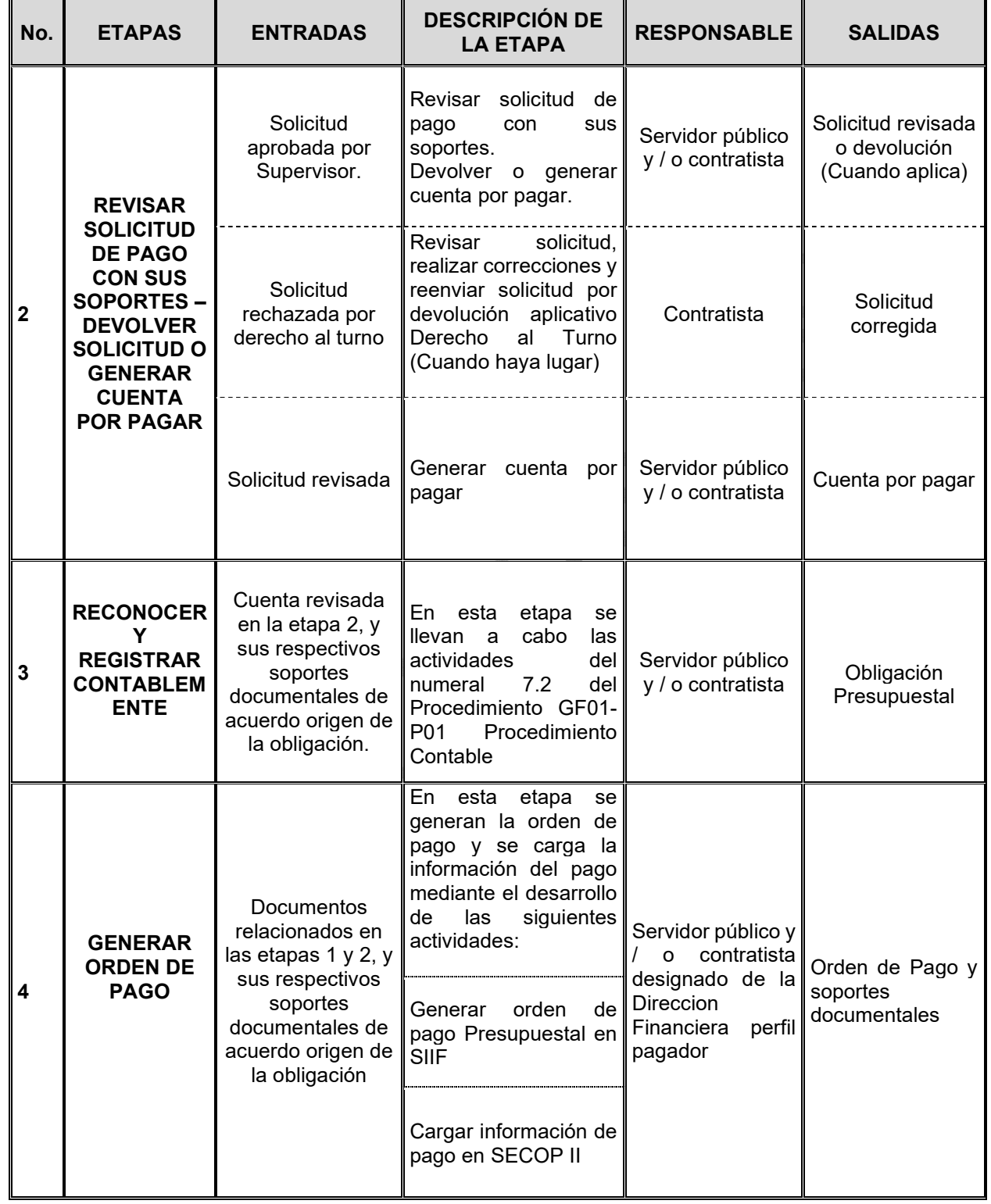

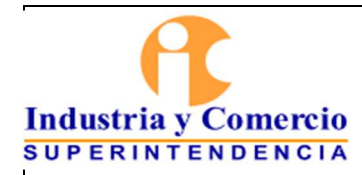

Código: GF03-P01

Versión: 3

Página 21 de 47

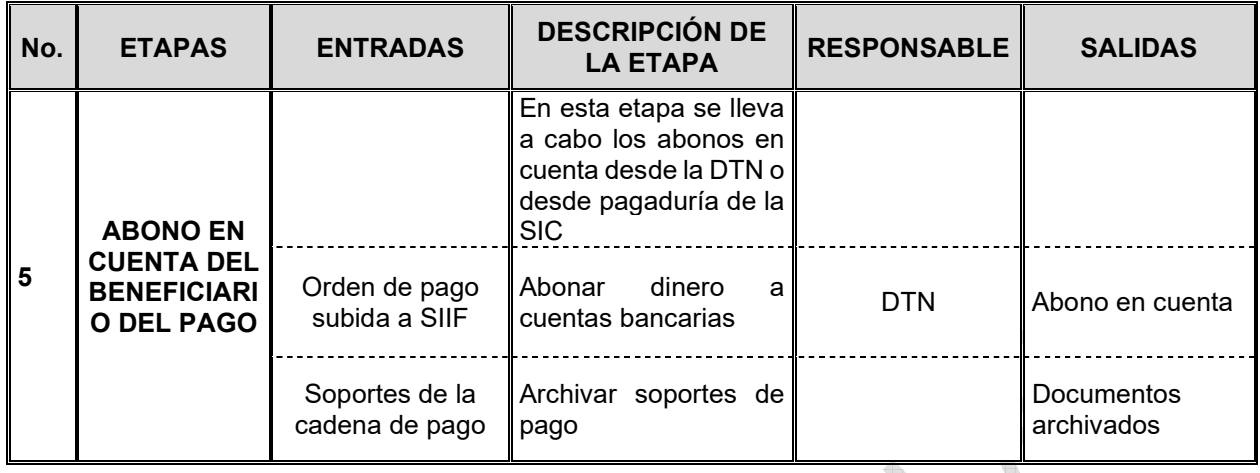

<u>The se</u>

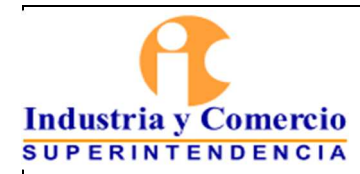

Código: GF03-P01

Versión: 3

Página 22 de 47

# **6.2 PAGOS A CONTRATISTAS (PERSONAS JURÍDICAS) Y DEMAS TIPOS DE PAGO**

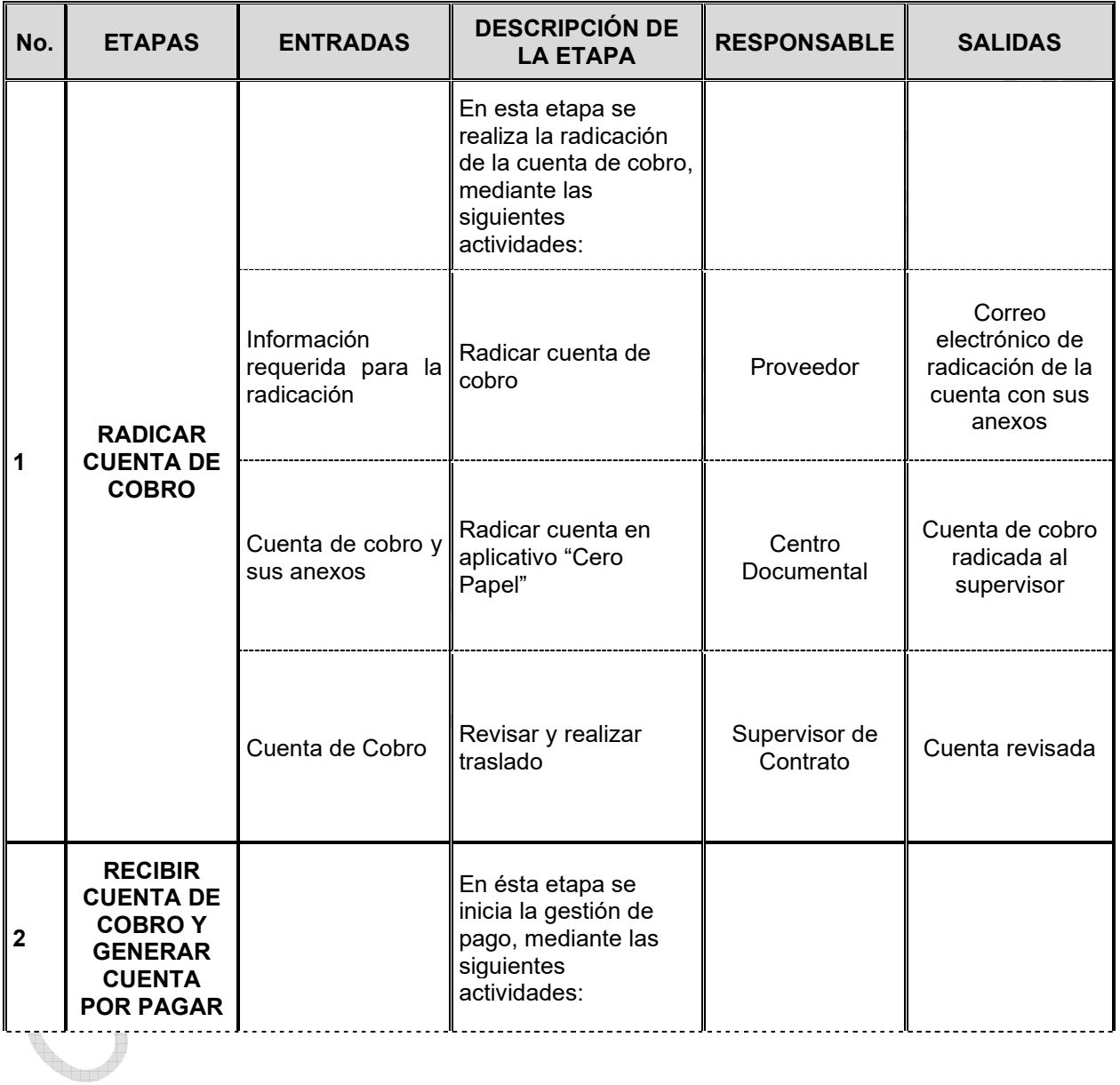

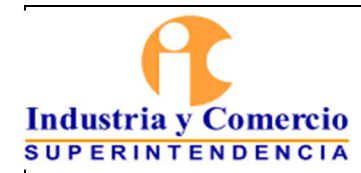

Código: GF03-P01

Versión: 3

Página 23 de 47

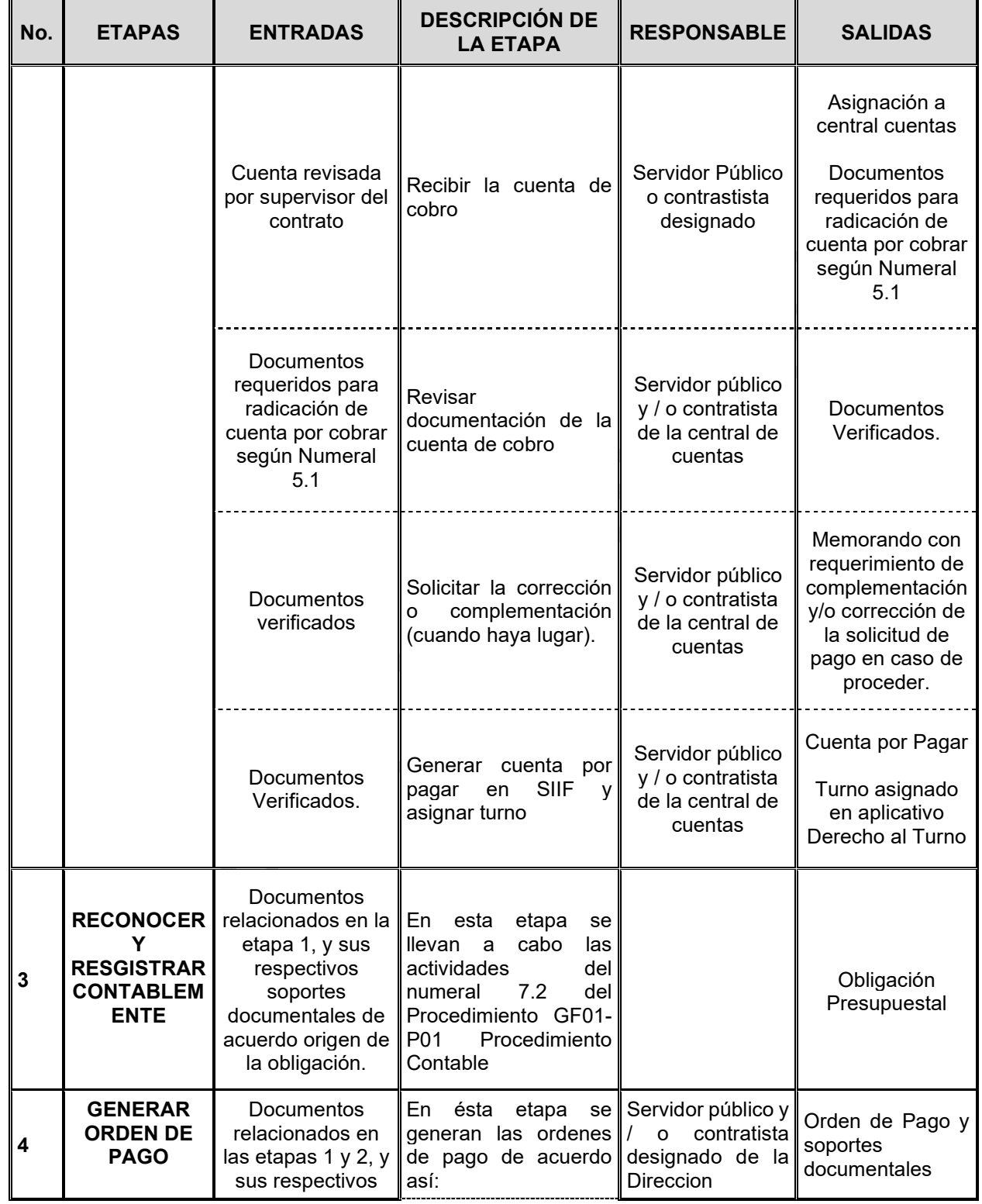

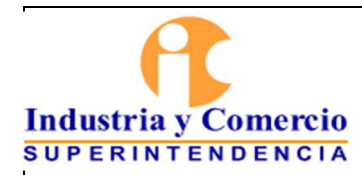

Código: GF03-P01

Versión: 3

Página 24 de 47

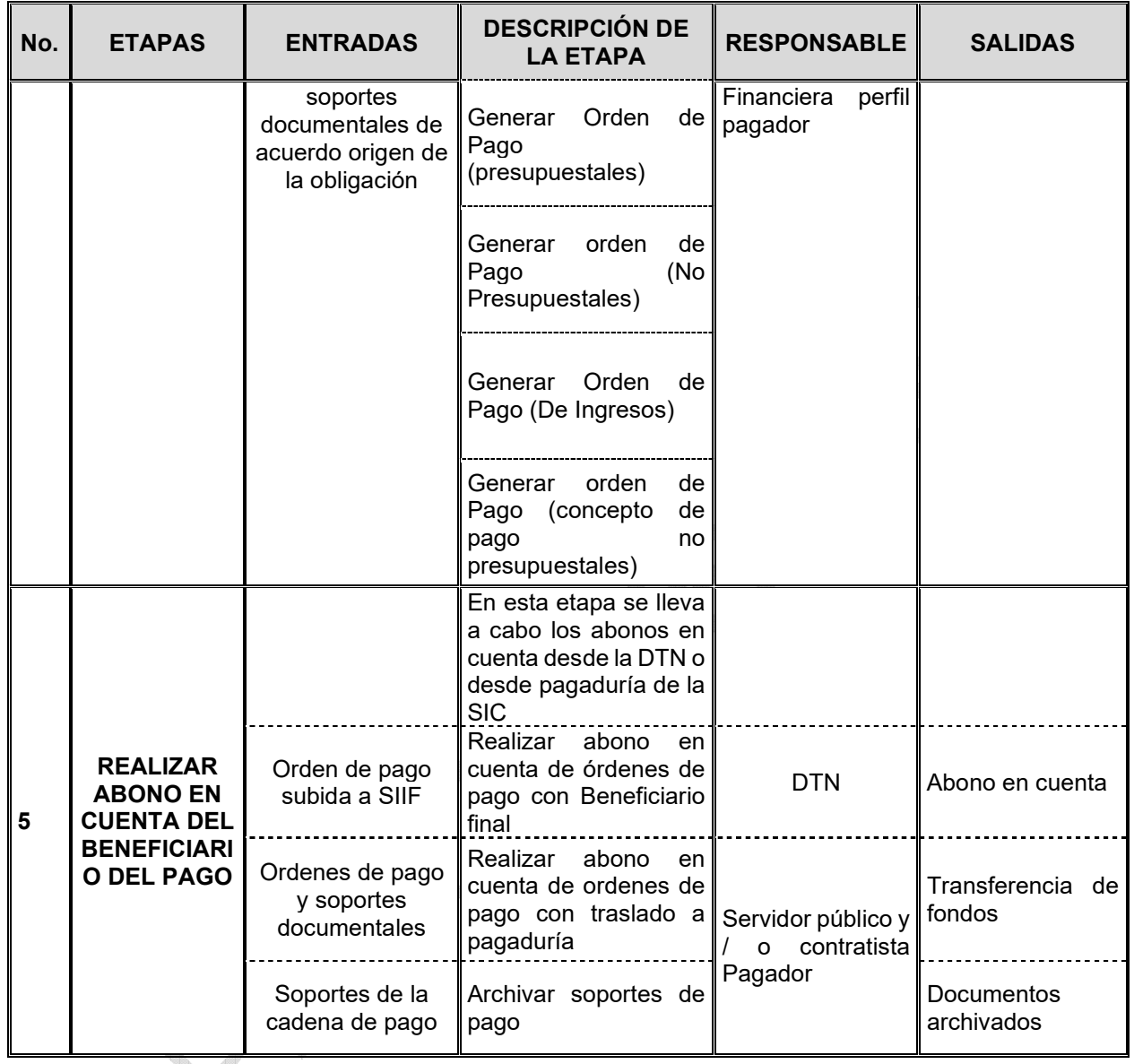

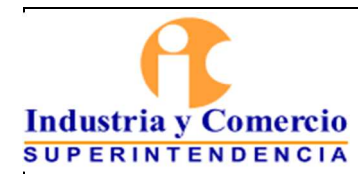

Código: GF03-P01

Versión: 3

Página 25 de 47

# **6.3 ADMINISTRACIÓN DEL PAC Y TRASLADO ENTRE CUENTAS**

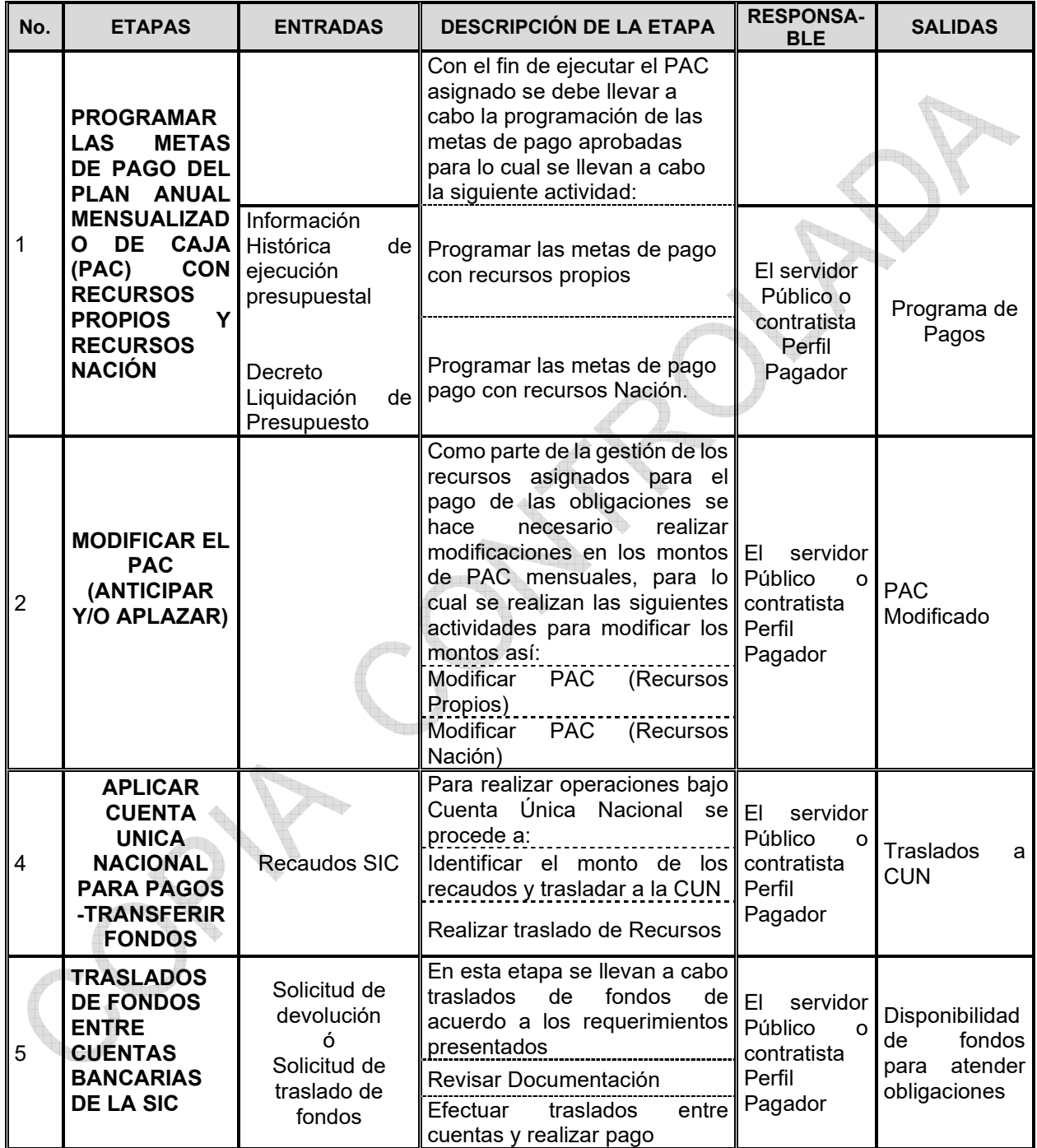

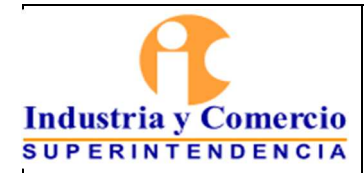

Código: GF03-P01

Versión: 3

Página 26 de 47

### **7 DESCRIPCION DE ETAPAS Y ACTIVIDADES**

### **7.1 DESCRIPCION DE LAS ETAPAS Y ACTIVIDADES PARA PAGO DE CONTRATISTAS (PERSONAS NATURALES)**

Las solicitudes de pago relacionadas a los contratos por prestación de servicios (personas naturales) deben ser tramitadas por el aplicativo sistema de pagos, al cual se tiene acceso por el menú de Aplicaciones de la Intrasic o por la página https://pagos.sic.gov.co/SeguimientoContratos/login/index.xhtml.

El manual de Usuario del aplicativo de pagos define de manera detallada los menús, la funcionalidad del sistema y las etapas para la elaboración, supervisión y aprobación de las solicitudes de pago.

### **7.1.1 ELABORAR, REVISAR Y APROBAR O DEVOLVER SOLICITUD DE PAGO – CORREGIR SOLICITUD (Cuando aplica)**

### **7.1.1.1 Elaborar solicitud de pago**

El contratista procede a ingresar al sistema de pagos al menú "Solicitudes de pago-Elaborar Solicitud" y selecciona el número del contrato, posteriormente selecciona la opción "Crear Solicitud de pago"

Una vez el sistema despliega la información el contratista procede a verificar que los datos básicos de dicho contrato sean correctos.

En la pestaña "Informe de Supervisión" escoge el número de pago que pretende elaborar y diligencia el número de planilla de aportes a seguridad social.

En la pestaña "Informe de actividades" se debe relacionar cuales actividades fueron desarrolladas en el periodo a cobrar (Dando clic en el botón "NO", el cual cambia a "SI"), así mismo, diligencia el avance porcentual de cada actividad y la descripción de las actividades ejecutadas para cada obligación contractual.

Es importante seleccionar la opción "Guardar" una vez diligenciada la información de cada pestaña.

Una vez diligenciada y guardada la información se debe ingresar a la pestaña "Anexos" en la cual se deben cargar la siguiente información cuando aplique:

- Planilla de pago de Seguridad Social
- Declaración Juramentada con Anexo (Firmada y escaneada)

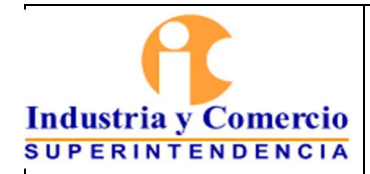

Página 27 de 47

- Soportes de declaración juramentada de acuerdo con la información reportada en la declaración (Cuando aplique: Certificación por intereses o corrección monetaria, Información por salud, Información de dependientes)
- Formato GA01-F10 Acta recibo final o informe final de ejecución, cuando se de terminación de contrato.
- Acta de liquidación del contrato cuando corresponda.
- Cuando sea solicitado por el supervisor del contrato: Informe detallado de las actividades y soportes debidamente firmados por el contratista
- Las demás que sean solicitadas por requerimiento especial por la dirección financiera por requisitos de ley.

Para el primer pago el contratista debe ingresar a la pestaña "Configuración – Afiliación Parafiscales" con el fin de configurar las Empresas con las cuales contrata sus servicios de Salud, pensión y riesgos laborales.

### **7.1.1.2 Realizar revisión de la solicitud, aprobar o devolver (Supervisor Auxiliar) – (Cuando aplica)**

Para los casos en que los contratos cuenten con supervisión compartida o cuando el contrato solo tenga un Supervisor, éste último puede asignar un supervisor auxiliar con el fin de apoyar con la revisión de la solicitud de pago realizada y revisión de las obligaciones contractuales enviadas previamente por el contratista y de esta manera agilizar tiempos en la revisión y aprobación por parte del Supervisor del contrato.

De esta manera el Supervisor Auxiliar debe ingresar al sistema de pagos y en el menú de trabajo "Revisar solicitud" ingresa a la tarea "Revisar solicitud auxiliar", en el área de trabajo desplegada por el sistema, selecciona la solicitud de pago a revisar.

En la columna de acciones procede a seleccionar la opción de revisar contenido de la solicitud y procede a revisar la información contenida en las pestañas; información básica del contrato, Informe de supervisión e informe de actividades.

Si como resultado de la revisión el Supervisor Auxiliar encuentra conforme la solicitud procede a enviar la solicitud al Supervisor del Contrato (Pasa a actividad del numeral (7.1.1.3), de lo contrario en la pestaña "Gestionar Solicitudes" procede a diligenciar las observaciones pertinentes y/o seleccionar la opción "Gastos de desplazamiento pendientes"; de esta manera procede a realizar la devolución de la solicitud de pago al contratista (Pasa a actividad del numeral 7.1.1.4)

# **7.1.1.3 Realizar revisión de la solicitud, aprobar o devolver (Supervisor del contrato)**

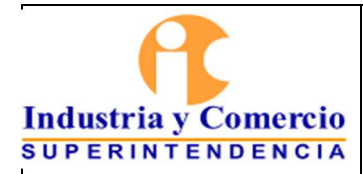

Página 28 de 47

El Supervisor del contrato debe ingresar al sistema de pagos y en el menú de trabajo "Revisar solicitud" selecciona el contrato a revisar, posteriormente selecciona la opción "Aprobar solicitud".

En la columna de acciones procede a seleccionar la opción "Revisar contenido de la solicitud" y procede a revisar la información contenida en las pestañas; información básica del contrato, Informe de supervisión e informe de actividades.

Si como resultado de la revisión el Supervisor encuentra conforme la solicitud procede a realizar la aprobación mediante el botón "Aprobar solicitud" (Pasa a actividad del numeral 7.1.2).

De lo contrario en la pestaña "Gestionar Solicitudes" procede a diligenciar las observaciones pertinentes y/o seleccionar la opción "Gastos de desplazamiento pendientes"; de esta manera procede a realizar la devolución de la solicitud de pago al contratista (Pasa a la actividad del numeral 7.1.1.4).

### **7.1.1.4 Revisar solicitud, realizar correcciones y reenviar solicitud (Cuando haya lugar)**

En caso de devolución de la solicitud de pago por parte de alguno de los supervisores, el solicitante recibe correo electrónico informando el evento.

Por lo tanto, el contratista debe ingresar al sistema de pagos e ingresa en el botón "Solicitudes de pago" y posteriormente al botón "Solicitudes devueltas", donde encontrará la devolución. En la columna acciones procede a escoger la opción "Revisar el contenido de la solicitud de pago", la cual le permite revisar las observaciones realizadas bien sea por el supervisor auxiliar o por supervisor del contrato y así mismo realizar las correcciones requeridas.

De esta manera una vez corregidas las observaciones efectuadas, procede a enviar nuevamente la solicitud (Pasa a la actividad del numeral 7.1.1.2 o 7.1.1.3 según corresponda)

### **7.1.2 REVISAR SOLICITUD DE PAGO CON SUS SOPORTES – DEVOLVER SOLICITUD O GENERAR CUENTA POR PAGAR**

La central de cuentas debe realizar el cargue de la información relacionada con la solicitud de pago en el aplicativo SIIF con el fin de generar la cuenta por pagar, respetando el turno asignado por el aplicativo de Derecho al Turno.

Dicho proceso puede llevarse a cabo por cada una de las solicitudes allegadas a la Dirección Financiera cuando es radicada la información en el aplicativo Derecho al Turno,

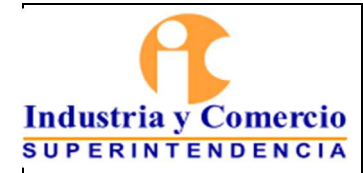

Página 29 de 47

o mediante carga masiva, esto con el fin de agilizar el proceso y disminuir los tiempos de pago de cuenta.

En dicho caso el personal de la central de cuentas estructura un archivo maestro para cargar al aplicativo SIIF con la siguiente información:

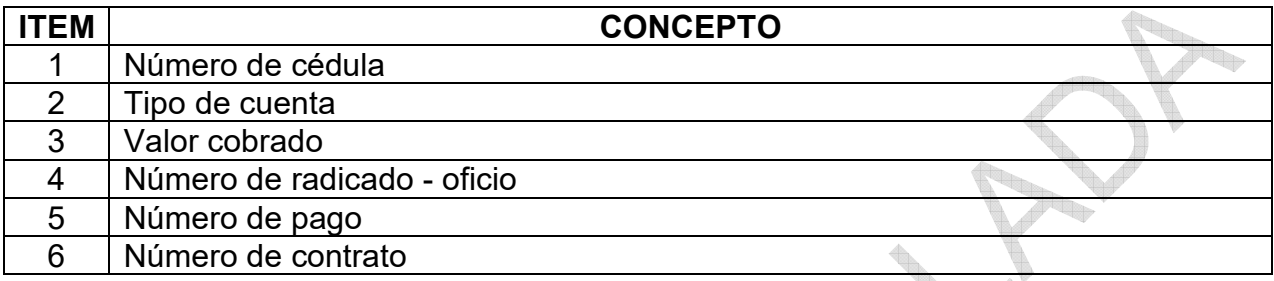

Una vez generada esta base de datos se firma y se realiza la carga en el sistema SIIF.

El proceso de pago inicia una vez es allegada la información de la solicitud de pago en el aplicativo Derecho al Turno mediante la ejecución de las siguientes actividades:

### **7.1.2.1 Revisar solicitud de pago con sus soportes – Devolver o generar cuenta por pagar**

El servidor público y/o contratista designado en Central de Cuentas, recibe mediante el aplicativo Derecho al Turno la documentación para realizar el proceso de revisión

En el proceso de revisión se verifican los siguientes aspectos:

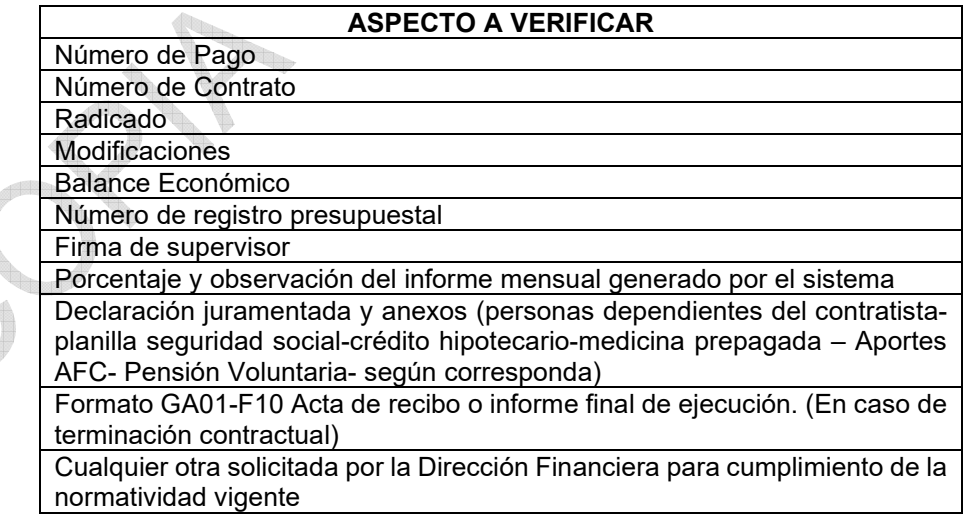

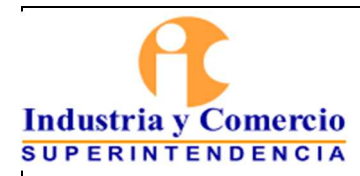

Página 30 de 47

 (\*) El cargue de la información en el SECOP será responsabilidad del contratista y debe ser verificado por el supervisor del contrato. No obstante, la Dirección Financiera realizará verificaciones periódicas del cumplimiento de esta condición.

Si la cuenta por pagar presenta inconsistencia en algunos de los aspectos verificados se procede a rechazar la solicitud en el aplicativo Derecho al Turno. Esta acción devuelve la cuenta en el aplicativo de pago a contratistas generando correo informativo del evento (pasa al numeral 7.1.2.2)

El personal de central de cuentas sube la información mencionada en el numeral 7.1.2, ya sea por cada cuenta o mediante el archivo de carga masiva por lotes para ingresar la información en SIIF Nación.

Si la cuenta por pagar presenta conformidad en todos los aspectos verificados anteriormente, se ejecutan las actividades del numeral 7.1.2.3

### **7.1.2.2 Revisar solicitud, realizar correcciones y reenviar solicitud por devolución aplicativo Derecho al Turno (Cuando haya lugar)**

El contratista ingresa al sistema de pagos y procede a ingresar en el botón "Solicitudes de pago" y posteriormente al botón "Rechazadas Derecho al Turno", donde encontrará la devolución. En la columna acciones escoge la opción "Revisar el contenido de la solicitud de pago", la cual le permite revisar las observaciones realizadas por central de cuentas y realizar las correcciones requeridas bien sea en la pestaña de informe de supervisión, informe de actividades, en los Anexos o a realizar el trámite administrativo correspondiente para la legalización de viáticos.

De esta manera una vez corregidas las observaciones efectuadas, procede a enviar nuevamente la solicitud (Pasa a la actividad del numeral 7.1.2)

# **7.1.2.3 Generar cuenta por pagar**

El funcionario público y/o contratista de la central de cuentas procede a generar y descargar del aplicativo SIIF Nación la cuenta por pagar, posteriormente debe ingresar al aplicativo derecho al turno en donde se llama la cuenta de cobro por número identificación del acreedor, con el fin de ingresar el número de comprobante de cuenta por pagar generado por SIIF y el número de Registro presupuestal, de otra parte, se procede a clasificar la cuenta de cobro para pago con recursos propios o recursos nación. Esto se debe realizar en estricto orden de llegada de acuerdo con el turno asignado.

Una vez cumplidos las actividades mencionadas anteriormente se procede a trasladar los documentos de manera física o virtual al proceso contable con el fin de continuar con la cadena de pago.

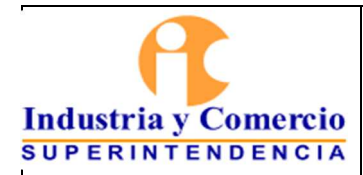

Página 31 de 47

El turno asignado es transversal en toda la cadena de pago, con el objeto de hacer el seguimiento y control del estado de las cuentas de cobro radicadas en la Dirección Financiera.

# **7.1.3 RECONOCER Y REGISTRAR CONTABLEMENTE**

El Servidor público y/o contratista del grupo contable recibe la documentación procede a ejecutar las actividades definidas en el numeral 7.2 del GF01-P01 Procedimiento Gestión Contable.

Si el proceso no presenta inconsistencia, el área contable genera el documento correspondiente el cual debe ser cargado al sistema de pagos y posteriormente, este es trasladado al Director Financiero, quien validará y firmará las obligaciones generadas y luego serán trasladadas a través del mismo aplicativo a la pagaduría de la entidad, con el fin de continuar con la cadena de pago.

En caso de encontrarse alguna inconsistencia con la información se procede a devolver la cuenta a central de cuentas, quien rechazará la cuenta y automáticamente generará un correo electrónico de notificación al contratista.

# **7.1.4 GENERAR ORDEN DE PAGO PRESUPUESTAL**

En la presente etapa se lleva a cabo la generación de la orden de pago presupuestal y se carga la información del pago en el aplicativo SECOP II de acuerdo con las siguientes actividades:

# **7.1.4.1 Generar orden de pago presupuestal en SIIF**

El funcionario y/o contratista del área de pagaduría revisa la documentación que soporta cada uno de los pagos y se valida las deducciones aplicadas en el área contable, si la información se encuentra correcta se procede a generar orden de pago en SIIF, de lo contrario se devuelve a través del aplicativo derecho al turno al grupo correspondiente para su debida corrección.

Generada la orden de pago se procede a la autorización a través del SIIF Nación para el correspondiente abono en cuenta.

Posteriormente se procede a registrar en el aplicativo derecho al turno -módulo de cuentas/ trámite de pago- el número de orden de pago de SIIF Nación asignando estado de cuenta a "Autorizado".

A partir de la notificación de autorizado enviada al contratista por parte del aplicativo derecho al turno, el contratista cuenta con dos días hábiles para cargar el informe de

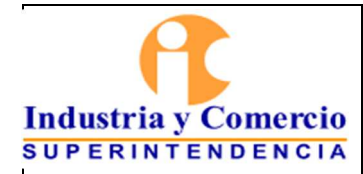

ejecución al SECOP, de lo contrario el supervisor no podrá autorizar la siguiente solicitud de pago.

# **7.1.4.2 Cargar información del pago en SECOP II**

El contratista persona natural procede a descargar el documento que genera el aplicativo "Sistema de Pagos" y posteriormente realiza el cargue del documento en SECOP

- Ingresar con su usuario y contraseña al SECOP II.
- Opción contrato, detalle del contrato.
- Dar clic en la sección "Ejecución del contrato".
- Identificar la opción "Plan de pagos".
- Dar clic en crear (Habilita el formulario para agregar la información del pago).
- Diligenciar la información solicitada por la plataforma y adjuntar el documento descargado del sistema de pagos.
- Dar clic en "Confirmar".
- Por último, dar clic en la opción "Enviar" para que el pago sea revisado y aprobado por el supervisor.

Los contratistas que sean designados para la generación de pagos en el sistema SIIF Nación, deberán contar con la experiencia e idoneidad para desarrollar sus actividades, las cuales deberán quedar claramente identificadas en el contrato de prestación de servicios.

Los funcionarios que sean designados para la generación y autorización de pagos en el sistema SIIF Nación, deberán contar con la experiencia e idoneidad para desarrollar funciones, las cuales deberán quedar claramente identificadas en el manual de funciones.

De otra parte y una vez la orden se encuentra en estado pagado en SIIF el servidor público o contratista procede a registrar en el aplicativo Derecho al turno – módulo de cuentas/ Pagar Cuenta- cambiado el estado de cuenta a Pagado.

Previo al registro de la fecha de pago en el SECOP, los supervisores de los contratos deben aprobar en SECOP la cuenta e informar a la Dirección Financiera.

Finalmente, el servidor público o contratista designado por el Director Financiero procede a generar reporte de las órdenes de pago de SIIF y procede a registrar la fecha de pago en el SECOP, esto de conformidad en lo establecido en Circular 1 de 2019 expedida por Colombia Compra Eficiente.

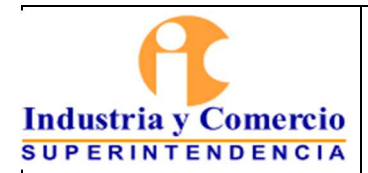

Página 33 de 47

Nota 1: El Director financiero designará a los funcionarios públicos para garantizar la custodia de la caja fuerte, de mantener cerrada la oficina de la pagaduría y dar cumplimiento a los tiempos definidos en las TRD. De otra parte, el Director financiero coordinará con la áreas responsables las actividades requeridas para garantizar la adecuación y funcionamiento de las cámaras de seguridad, equipos de extinción de incendios y tarjetas de acceso, así mismo de la contratación del proveedor de Seguridad privada. Las anteriores actividades hacen parte de los controles de seguridad física de los soportes para la liquidación de impuestos y registros de órdenes de pago en SIIF.

Nota 2: El servidor público o contratista realizará la validación al momento de hacer envío de información a terceros, verificando que la identificación o titularidad corresponda al solicitante, en caso de no coincidir la información se procede a denegar la solicitud.

# **7.1.5 ABONO EN CUENTA BENEFICIARIO DEL PAGO**

# **7.1.5.1 Abono en cuenta de órdenes de pago con Beneficiario final**

La DTN, procede a procesar todas las órdenes de pago registradas por la Entidad en el SIIF Nación, a través de la Cuenta Única Nacional y a realizar las transferencias al beneficiario del pago en las cuentas bancarias registradas.

El abono en cuenta es realizado dos (2) días hábiles posteriores a la recepción de la notificación de estado -Autorizado- generada por el aplicativo Derecho al Turno.

# **7.1.5.2 Archivar soportes de pago**

Los documentos que soportan los diferentes pagos que sean tramitados en medio físico reposarán en el área de la pagaduría sujetos a las normas de archivo y tablas de retención documental, los digitales reposarán en los servidores de la Entidad y servidores externos correspondientes.

# **7.2 DESCRIPCIÓN DE LAS ETAPAS Y ACTIVIDADES PARA PAGOS A CONTRATISTAS (PERSONAS JURÍDICAS) Y DEMÁS TIPOS DE PAGO**

# **7.2.1 RADICAR LA CUENTA DE COBRO**

Con el fin realizar el proceso de pago a proveedores, la Superintendencia de Industria y Comercio dispuso para la recepción de la información el correo electrónico contactenos@sic.gov.co, para la radicación de las cuentas de cobro se debe realizar las siguientes actividades:

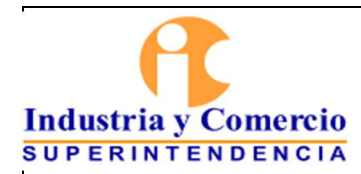

### **7.2.1.1 Radicar cuenta de cobro**

El proveedor debe diligenciar y enviar al citado correo electrónico la información requerida para el cobro como se indica a continuación:

- ASUNTO ingresar la palabra FACTURA
- Número de radicación del contrato.
- Nombre del supervisor.
- Número del contrato y el año de este.
- NIT del contratista.
- Valor total del contrato.
- Número de pago.
- Número telefónico o correo de contacto

Se debe adjuntar factura y los demás anexos requeridos para el pago (certificación de pago de seguridad social, informes de actividades, entre otros)

# **OTROS PAGOS.**

En este grupo se encuentran aquellos tramites de pago que no se generan de un proceso de contratación, entre los cuales están: servicios públicos, sentencias, conciliaciones, viáticos, liquidaciones a exfuncionarios, seguridad social (aportes de salud, pensión, ARL, caja compensación, parafiscales), nominas (funcionarios y pensionados), reembolsos de caja menor, entre otros.

Para este grupo, se debe tener presente lo siguiente:

1. Si la documentación es de entrada para la Entidad como es el caso de los recibos de servicios públicos, se debe remitir a la cuenta de contactenos@sic.gov.co con sus anexos, si es el caso.

2. Si es traslado, se debe radicar la documentación con sus anexos por el sistema "Cero Papel" a la dependencia 130.- (Dirección Financiera).

3. Las áreas deben indicar un correo de contacto, con el fin de remitir las devoluciones que se llegaren a presentar, las cuales serán debidamente notificadas al correo que informe la dependencia que está solicitando el trámite de pago. Una vez se realicen los ajustes deben ser nuevamente radicadas a la Dirección Financiera – Dependencia 130

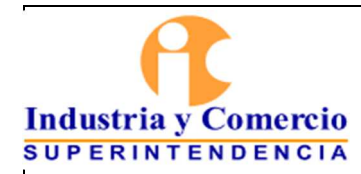

Código: GF03-P01

Versión: 3

Página 35 de 47

### **7.2.1.2 Radicar cuenta en aplicativo "Cero Papel"**

El Servidor Público y/o contratista del Gestión Documental y archivo procede a realizar la radicación de la información en el aplicativo "Cero Papel" al área que tiene la supervisión del contrato, teniendo en cuenta los siguientes códigos de radicación:

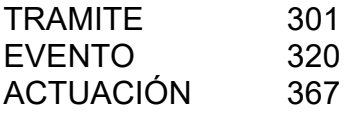

### **7.2.1.3 Revisar y realizar traslado**

El supervisor del contrato una vez recibida la información procede a revisar la información allegada y a elaborar el FORMATO INFORMES Y/O CUMPLIMIENTO DEL CONTRATO O CONVENIO, SOLICITUD AUTORIZACIÓN DEL PAGO (GA01-F08). Este formato debe remitirse en formato PDF, con su respectiva firma digital.

Posteriormente procede a elaborar el memorando de traslado para pago a través del sistema **"Cero Papel**", adjuntando el formato de solicitud de pago (GA01-F08) mencionado anteriormente, así como los documentos radicados por el proveedor a través de **contáctenos.** El traslado por Cero Papel deberá dirigirse a la Dependencia 130 – Dirección Financiera, bajo los siguientes códigos:

TRAMITE 301 EVENTO 320 ACTUACIÓN 342

El Supervisor debe revisar antes de radicar los documentos a la Dirección Financiera, que se cumpla con todas las condiciones o requisitos establecidas en el contrato o anexos técnicos, esto con el fin de evitar devoluciones y retrasos en el proceso de pago.

*Nota: Es preciso aclarar que los archivos adjuntos deben tener un peso máximo de 8megas. Si el documento más pesado, no le permitirá adjuntarlo, para lo cual debe dividir este archivo en varios archivos con el peso máximo indicado, así podrá remitir la información requerida.* 

### **Publicación de pagos en SECOP II**

El supervisor del contrato debe realizar las siguientes actividades:

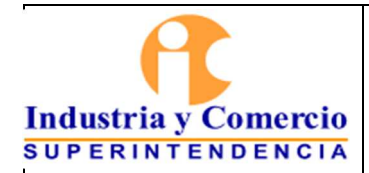

- Notificar al proveedor para que realice el cargue de la documentación y el valor de pago en SECOP II.
- Verificar el valor del pago digitado en el SECOP II este debe ser igual al valor cobrado para el mes.
- Verificar que la documentación adjunta sea igual a la documentación física radicada.
- Adjuntar el informe de supervisión en el pago revisado.
- Notificar a financiera sobre la aprobación ejecutada a través de la opción "Tareas"

# **7.2.2 RECIBIR LA CUENTA DE COBRO Y GENERAR CUENTA POR PAGAR**

### **7.2.2.1 Recibir la cuenta de cobro**

Tras la radicación y recepción de la solicitud de la cuenta por pagar, la cual puede realizarse de manera física a través del centro documental o virtualmente por el aplicativo "Cero Papel", el servidor público o contratista encargado de atender la valija de correspondencia de la dirección financiera, procede a registrar en el aplicativo de derecho al turno las cuentas de cobro, posteriormente hace entrega de la documentación física o traslada la información virtualmente por el aplicativo "Cero Papel" a los servidores públicos o contratistas de la central de cuentas de la Dirección Financiera para iniciar la cadena de pago.

# **7.2.2.2 Revisar la documentación de la cuenta de cobro**

r a

El servidor público y/o contratista designado en Central de Cuentas, recibe el paquete de documentación para realizar el proceso de revisión.

Por lo tanto, en el proceso de revisión se verifican los siguientes aspectos:

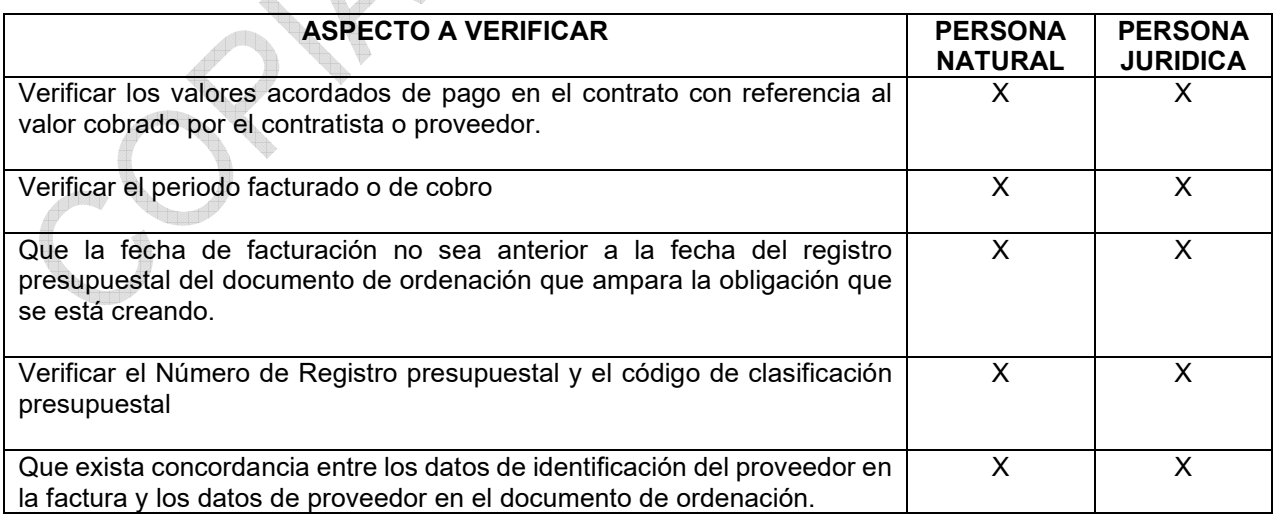

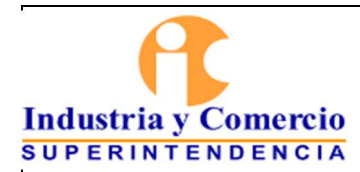

Código: GF03-P01

Versión: 3

Página 37 de 47

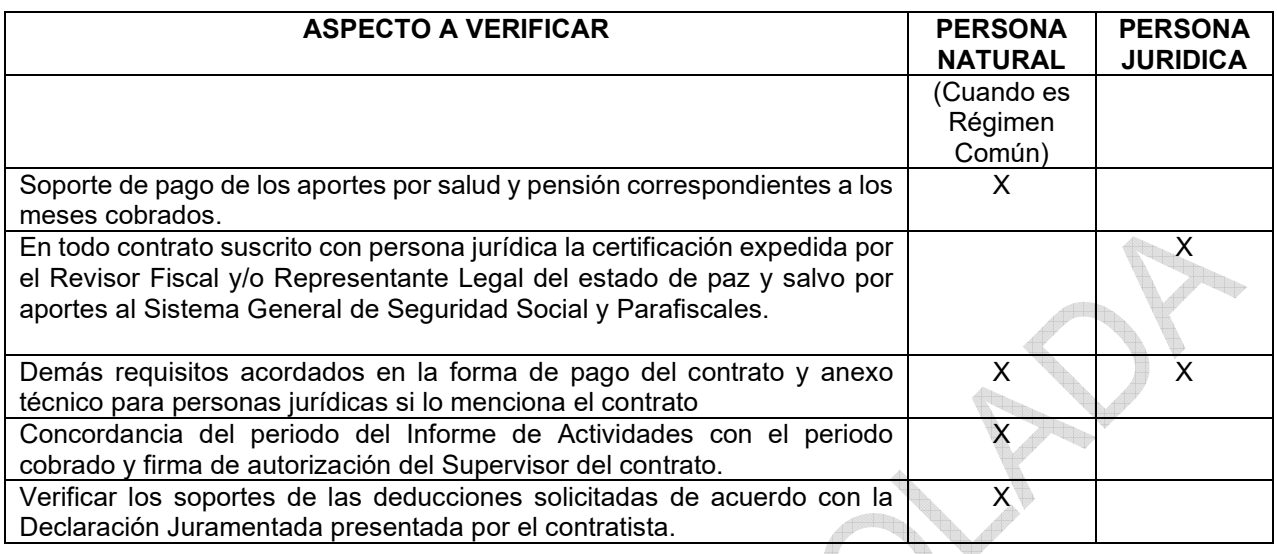

### **7.2.2.3 Solicitar la corrección y/o complementación (cuando haya lugar)**

Si existe algún error u omisión en los soportes aportados para el trámite de pago, El servidor público y / o contratista designado procede a rechazar la cuenta por pagar en el aplicativo derecho al turno. Dicho trámite dará continuidad al radicado de solicitud de contratación, enviando memorando al supervisor o área responsable, el cual debe ser complementado con:

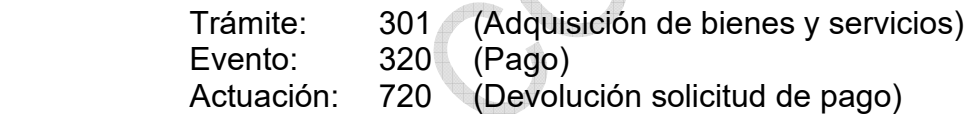

Dado que dicho aplicativo está vinculado al sistema de trámites de la entidad, se generará una alerta automática vía correo electrónico, en la que se informará al contratista y/o supervisor del contrato el rechazo de su cuenta y las razones.

El acreedor debe presentar nuevamente su solicitud, corregida y/o adicionada.

Al realizar las correcciones necesarias a la cuenta devuelta, ésta última debe radicarse nuevamente así:

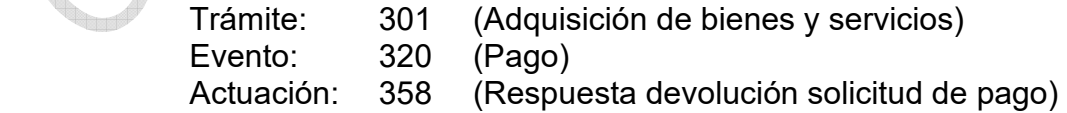

El proceso de recepción se inicia nuevamente de acuerdo con lo descrito en el numeral  $(7.2.1.1)$ 

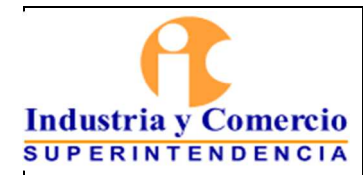

Página 38 de 47

### **7.2.2.4 Generar cuenta por pagar en SIIF y asignar turno para pago**

El servidor público y/o contratista designado en Central de Cuentas procede a elaborar archivo "Cuentas por pagar" con el cual genera archivo plano; dicho archivo realiza la carga masiva al aplicativo SIIF para generar el comprobante de Cuenta por Pagar.

Una vez es generada la cuenta por pagar en SIIF, se ingresa al aplicativo derecho al turno en donde se consulta la cuenta de cobro por número identificación del acreedor, con el fin de ingresar al aplicativo el número de comprobante de cuenta por pagar generado por SIIF y el número de Registro presupuestal, de otra parte se clasifica la cuenta de cobro para pago con recursos propios o recursos nación y finalmente se clasifica con turno o sin turno dependiendo el objeto de la cuenta de cobro y se asigna turno para pago.

El turno asignado es transversal en toda la cadena de pago, con el objeto de hacer el seguimiento y control del estado de las cuentas de cobro radicadas en la Dirección Financiera.

Se trasladan los documentos físicos o virtualmente por el aplicativo "Cero Papel" al proceso contable con el fin de continuar con la cadena de pago.

# **7.2.3 RECONOCER Y REGISTRAR CONTABLEMENTE**

El Servidor público y/o contratista del grupo contable recibe la documentación y ejecuta las actividades definidas en el numeral 7.2 del GF01-P01 Procedimiento Gestión Contable. Si el proceso no presenta inconsistencia, el área contable genera el documento correspondiente el cual debe ser cargado al sistema de pagos y posteriormente, este es trasladado al Director Financiero, quien validará y firmará las obligaciones generadas y luego serán trasladadas a través del mismo aplicativo a la pagaduría de la entidad, con el fin de continuar con la cadena de pago.

En caso de encontrarse alguna inconsistencia con la información se procede a devolver la cuenta a central de cuentas, quien rechazará la cuenta y automáticamente generará un correo electrónico de notificación al contratista.

# **7.2.4 GENERAR ORDEN DE PAGO**

# **7.2.4.1 Generar Orden de Pago (Presupuestales)**

El servidor Público o contratista "Perfil Pagador" procede a revisar la documentación que soporta cada uno de los pagos y se validan las deducciones aplicadas en el área contable, si la información se encuentra correcta se procede a generar orden de pago en SIIF, de lo contrario se devuelve a través del aplicativo derecho al turno al grupo correspondiente para su debida corrección.

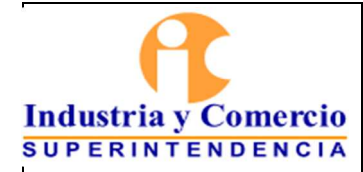

Página 39 de 47

Generada la orden de pago se procede a autorizar a través del SIIF Nación para el abono en cuenta.

Posteriormente se procede a registrar en el aplicativo derecho al turno -módulo de cuentas/ trámite de pago- el número de orden de pago de SIIF Nación asignando estado de cuenta a "Tramitado".

Finalmente se procede a registrar en el aplicativo derecho al turno –módulo de cuentas/Pagar cuenta- cambiando el estado de la cuenta a "Pagado"

### **7.2.4.2 Generar Orden de Pago (No Presupuestales)**

Estas se generan de las deducciones liquidadas en las órdenes de pago presupuestales y están conformadas por aportes de salud, pensión, AFC, impuestos, embargos, libranzas, entre otros.

De esta manera el servidor público o contratista "perfil pagador" procede a generar en el aplicativo SIIF las órdenes de pago de las bolsas definidas en el aplicativo por cada uno de los conceptos generados.

Luego se procede a autorizar con beneficiario final o traslado a pagaduría dependiendo de la forma de giro.

Cuando se efectúa traslado a pagaduría se finaliza el pago al beneficiario así:

AFC y Pensiones Voluntarias: se generan los formularios requeridos por las Entidades Financieras, el pago debe efectuarse mediante cheque de gerencia o cheque girado por la SIC (en caso de ser requerido).

Embargos: se procede a elaborar archivo plano para su carga en el portal bancario del Banco Agrario de Colombia, y su posterior pago a través del botón PSE.

Libranzas: se efectúa el pago mediante transferencia electrónica desde el portal bancario de la Entidad Financiera donde se tienen registradas las cuentas de la SIC.

Impuestos distritales: Se efectúa el pago mediante botón PSE de la página Web de la Secretaria de Hacienda Distrital.

Planillas de Seguridad Social: se efectúa el pago mediante botón PSE de la página Web "miplanilla"

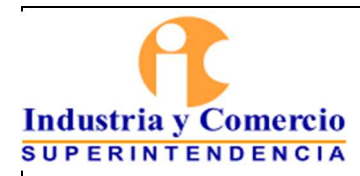

Código: GF03-P01

Versión: 3

Página 40 de 47

# **7.2.4.3 Generar Orden de Pago (De Ingresos)**

Recibida la solicitud de devolución de ingresos presupuestales (Numeral 7.3.3.2 GF04- P01 Procedimiento de ingresos y devoluciones) y el documento de acreedor de ingresos presupuestales (Numeral 7.3.2 GF01-P01 Procedimiento Contable) y los respectivos soportes de la devolución, el servidor público "perfil pagador" procede a revisar la documentación, si la información es correcta se procede a generar la orden de pago de ingresos en el aplicativo SIIF Nación, de lo contrario debe devolver a través del aplicativo derecho al turno al grupo correspondiente para su respectiva corrección.

Generada la orden de pago se procede a realizar su autorización y trasladar al grupo de ingresos para su respectiva aprobación a través del perfil "endosos" del aplicativo SIIF.

Recibida la autorización por el grupo de ingresos el servidor público "perfil pagador" procede a generar la orden bancaria en SIIF, posteriormente el pagador procede a realizar transferencia de recursos de la cuenta bancaria recaudadora a la cuenta bancaria pagadora de la SIC y a realizar el traslado de fondos al beneficiario final a través del portal bancario de la SIC, realizando la deducción del GMF del valor total a girar.

### **7.2.4.4 Generar Orden de pago (concepto de pago no presupuestales)**

Estas órdenes de pago resultan de todos los procesos que se realizan con traslado a la pagaduría para lo cual el servidor público y/o contratista "perfil pagador" debe generar reporte donde se determinan todas aquellas órdenes de pago tanto presupuestales, no presupuestales y de ingreso que quedaron en el estado "Traslado a la pagaduría". Una vez son autorizadas se procede a generar orden bancaria con el fin de que se realice la afectación contable, de lo contrario quedarán como partidas conciliatorias.

# **7.2.5 REALIZAR ABONO EN CUENTA BENEFICIARIO DEL PAGO**

# **7.2.5.1 Realizar abono en cuenta de órdenes de pago con Beneficiario final**

La DTN, una vez procesados todas las órdenes de pago registradas en el SIIF Nación, a través de la Cuenta Única Nacional procede a realizar las transferencias a cada una de las cuentas bancarias registradas. Una vez certificado el pago (mediante el correo de anuncio de pago generado por Derecho al Turno), se cuentan dos (2) días hábiles para efectuar el abono en cuenta al beneficiario final.

### **7.2.5.2 Realizar abono en cuenta de órdenes de pago con traslado a pagaduría**

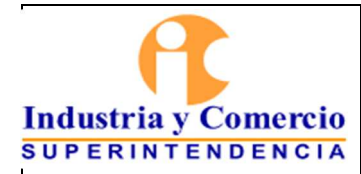

Página 41 de 47

La DTN, una vez procesadas las órdenes de pago registradas en el SIIF Nación, procede a realizar la transferencia a la cuenta pagadora de la SIC registrada en SIIF, dos (2) días hábiles posteriores a la generación y autorización de la orden de pago.

El servidor público y/o contratista perfil pagador procede a validar el abono en cuenta de la SIC de los valores solicitados con traslado a pagaduría y a efectuar el pago a los beneficiarios a través de Transferencia electrónica, PSE, cheque cuenta corriente de la SIC o cheque de gerencia.

### **7.2.5.3 Archivar soportes de pago**

Los documentos que soportan los diferentes pagos que sean tramitados en medio físico reposarán en el área de la pagaduría sujetos a las normas de archivo y tablas de retención documental, los digitales reposarán en los servidores de la Entidad y servidores externos correspondientes, por lo tanto, el funcionario público y/o contratista encargado por el director financiero ejecutará y velará por el cumplimiento de los lineamientos establecidos a nivel documental.

### **7.3 DESCRIPCIÓN DE LAS ETAPAS Y ACTIVIDADES PARA ADMINISTRACIÓN DE PAC Y TRASLADO ENTRE CUENTAS**

### **7.3.1 PROGRAMAR LAS METAS DE PAGO DEL PLAN ANUAL MENSUALIZADO DE CAJA (PAC) CON RECURSOS PROPIOS Y RECURSOS NACIÓN**

Con base en las metas de pago aprobadas por el Consejo Superior de Política Fiscal - CONFIS- se asigna el PAC a cada entidad por objeto de gasto; el cual consiste en el valor máximo a situar a cada órgano ejecutor durante la vigencia fiscal, considerando las prioridades establecidas por la norma para atender los gastos de funcionamiento, deuda e inversión respectivamente.

Dichas metas contemplan el pago del Rezago Presupuestal de la vigencia anterior, quedando como remanente un monto para asignar recursos a la vigencia actual, donde se efectúan provisiones para sufragar posibles contingencias y/o modificaciones presupuestales que se originen en el transcurso de la misma.

Por lo tanto, se deben realizar las siguientes actividades:

### **7.3.1.1 Programar PAC (Recursos Propios)**

El servidor público de la Dirección Financiera con funciones de pagador a partir del perfil PAC debe realizar la programación mensual de la vigencia mediante la ejecución automática del aplicativo SIIF seleccionando la opción de información estadística de la

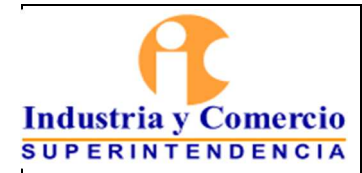

ejecución de PAC de los últimos tres años y teniendo como techo las apropiaciones del Decreto de Liquidación del Presupuesto.

# **7.3.1.2 Programar PAC (Recursos Nación)**

El servidor público y/o contratista de la dirección financiera con funciones de pagador a partir del perfil PAC, y de acuerdo con la información que suministren los responsables de la ejecución, debe programar para cada mes de la vigencia el monto de los pagos a realizar con recursos nación.

# **7.3.2 MODIFICAR EL PAC (ANTICIPAR Y/O APLAZAR)**

El servidor público con funciones de pagador debe realizar monitoreo constante de la disponibilidad de recursos para atender las necesidades de la Entidad, en caso de que la disponibilidad de Recursos en el aplicativo SIIF no se ajuste se procede a realizar la modificación del PAC que corresponda de acuerdo con lo definido en los siguientes numerales.

# **7.3.2.1 Modificar PAC (Recursos Propios)**

El servidor público y/o contratista con perfil pagador para llevar a cabo la modificación del PAC verifica los siguientes pasos:

# **7.3.2.1.1 Anticipar PAC con recursos propios (Cuando haya lugar)**

Cuando se presenten desfases entre la programación real de pagos de un contrato o contratos y las disponibilidades del PAC de los meses afectados con los pagos, El servidor Público con Perfil Pagador procede a realizar los ajustes correspondientes, mediante la herramienta de administración del PAC trámite de modificaciones por medio del perfil SIIF "Pagador".

Para el caso de recursos propios, los anticipos tienen aprobación automática.

# **7.3.2.1.2 Aplazar PAC con recursos propios (Cuando haya lugar)**

El aplicativo SIIF Nación realiza los aplazamientos del PAC que no fue ejecutado al cierre de cada mes de manera automática.

# **7.3.2.2 Modificar PAC (Recursos Nación)**

El servidor público y/o contratista con perfil pagador para llevar a cabo la modificación del PAC verifica los siguientes pasos:

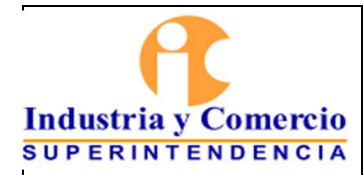

Página 43 de 47

### **7.3.2.2.1 Evaluar pagos programados para el mes vs. PAC mensual asignado con recursos Nación.**

El servidor público o contratista de la Dirección Financiera con funciones de pagador, procede a analizar y evaluar la disponibilidad del PAC asignado para un mes determinado con recursos nación frente al flujo esperado de pagos. De ese ejercicio debe concluirse el monto a requerir y como consecuencia de ello, las modificaciones a realizar que bien puede ser anticipo o aplazamiento

### **7.3.2.2.2 Anticipar PAC con recursos Nación (Cuando haya lugar)**

Los anticipos se originan por la necesidad del órgano ejecutor en atender compromisos por encima de su PAC mensual aprobado, para lo cual el servidor público de la Dirección Financiera con funciones de pagador procede a solicitar ante la Dirección del Tesoro Nacional que se adicione en un mes y se reste en un mes o varios meses futuros, por el mismo valor.

Las solicitudes de anticipo de PAC con fuente de financiación Recursos Nación, están sujetas a que la transacción en el módulo Pagador Central del aplicativo SIIF, la habilite la DGCPTN acorde con el calendario de comités de PAC establecido para tal fin.

### **7.3.2.2.3 Aplazar PAC con recursos Nación (Cuando haya lugar)**

El aplicativo SIIF Nación realiza los aplazamientos del PAC que no fue ejecutado al cierre de cada mes de manera automática.

En general frente a las modificaciones del PAC con recursos nación debe tenerse en cuenta que:

- Las modificaciones del PAC de vigencia actual se realizan de acuerdo con lo establecido en el calendario de Comité de PAC por la DTN para lo cual habilitará la transacción establecida en el aplicativo SIIF Nación.
- El sistema genera un número de operación a cada una de las modificaciones del PAC realizadas por la entidad, la cual queda en evaluación para su aprobación por parte del grupo de PAC de la Dirección del Tesoro Nacional.
- Toda solicitud de modificación de PAC se debe justificar de forma clara y técnica de las razones de la solicitud en la carpeta de notas habilitada en la transacción del aplicativo SIIF. Esta justificación debe ser dada por el área respectiva.

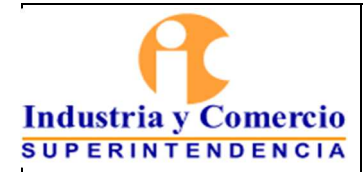

Código: GF03-P01

Versión: 3

Página 44 de 47

### **7.3.3 APLICAR CUENTA ÚNICA NACIONAL PARA PAGOS – TRANSFERIR FONDOS**

El Ministerio de Hacienda y Crédito Público en cumplimiento de lo dispuesto en la normatividad vigente, designó a la Superintendencia de Industria y Comercio para iniciar operaciones bajo el Sistema de Cuenta Única Nacional a partir del 1 de enero de 2015 es así como para cumplir con esta obligación debe cumplir las siguientes actividades:

# **7.3.3.1 Identificar el monto de los recaudos y trasladar a la Cuenta Única Nacional**

El servidor público de la Dirección Financiera con funciones de pagador de la Entidad monitorea permanentemente el flujo y los saldos en las cuentas recaudadoras de la entidad y considerando que existe el compromiso de la Superintendencia ante la Dirección General de Crédito Público y del Tesoro Nacional para trasladar los recursos a la Cuenta Única Nacional, define los montos que van a ser trasladados en cada operación.

Una vez definido el monto informa al Grupo Flujo de Efectivo de la DTN y al Director Financiero. Este último evalúa y avala o propone ajuste al monto propuesto y procede a informar vía correo electrónico a los funcionarios y/o contratistas de la Dirección Financiera sobre la operación que se va a realizar indicando que se trasladarán recursos en efectivo a la Cuenta Única Nacional a continuación:

ENTIDAD BANCO DE LA REPUBLICA NIT 8999990902 NUMERO DE CUENTA 61016986 TIPO DE CUENTA DEPÓSITO DENOMINACION CUENTA ÚNICA NACIONAL CODIGO PORTAFOLIO 346

### **7.3.3.2 Realizar traslado de recursos**

La consignación de los recursos debe efectuarse únicamente a través del sistema SEBRA – CUD ofrecido por el Banco de la República a los intermediarios financieros utilizando el código de operación 137 para que la operación quede exenta del Gravamen a los Movimientos Financieros, de acuerdo con el articulo 879 numeral 3 del Estatuto Tributario, sin embargo, el Ministerio de Hacienda y Crédito Público habilitará y autorizará cualquier otro medio de pago.

De esta manera el Servidor Público con funciones de pagador procede a registrar en el aplicativo SIIF – Nación, siguiendo el procedimiento detallado en la ¨Guía Gestión de Recursos a través de la Cuenta Única Nacional¨ publicada en la ruta:

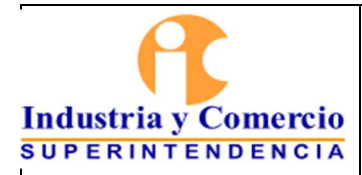

Página 45 de 47

(https://www.minhacienda.gov.co/webcenter/ShowProperty?nodeId=%2FConexionConte nt%2FWCC\_CLUSTER-016859%2F%2FidcPrimaryFile&revision=latestreleased), con el fin de obtener los siguientes resultados:

- Uso de una cuenta bancaria exclusiva por tipo de moneda para centralizar los recursos.
- Vínculo de la cuenta bancaria recaudadora a un código de portafolio en la cuenta CUN.
- Control de saldos disponibles de recursos propios a través de un código de portafolio asignado a la entidad.
- Registros contables automáticos a partir del traslado generado en el sistema para la entidad que traslada y para la Tesorería Central.
- Movimiento del libro banco de la cuenta recaudadora así: Débito contra el traslado confirmado en el sistema.
- Movimiento del libro banco de la cuenta cajero de la CUN así: Crédito contra el traslado confirmado en el sistema afectando el código de portafolio vinculado a la cuenta bancaria recaudadora.
- Las cuentas recaudadoras, desde las cuales se realiza el traslado de recursos, quedaran exentas del GMF remitiendo el formato de cuenta reportada debidamente diligenciado a la Subdirección de Operaciones de la Dirección General de Crédito Publico y Tesoro Nacional del Ministerio de Hacienda y Crédito Público.
- Rendimiento Financieros: De acuerdo con el artículo 99 de la Ley 1873 de 2017, se define que "Pertenecen a la Nación los rendimientos financieros obtenidos por el Sistema de Cuenta Única Nacional, originados tanto con recursos de la Nación como los provenientes de recursos propios de las entidades, fondos y demás órganos que hagan parte de dicho Sistema, en concordancia con lo establecido por los artículos 16 y 101 del Estatuto Orgánico del Presupuesto".

# **7.3.4 TRASLADO DE FONDOS ENTRE CUENTAS BANCARIAS DE LA SIC**

El servidor público designado por la Dirección financiera con función pagador procede a realizar los traslados entre las cuentas bancarias recaudadoras y pagadoras, con el fin de atender los siguientes requerimientos:

- 1. Solicitud de devolución de ingresos
- 2. Solicitud de traslado de fondos por errores en las consignaciones efectuadas por los usuarios, previa requerimiento del grupo de cobro coactivo o directamente del usuario.

# **7.3.4.1 Revisar Documentación**

El Servidor Público con función pagador verifica la documentación soporte de las solicitudes de devolución y verifica los montos solicitados para efectuar los traslados requeridos

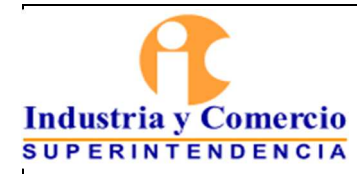

Página 46 de 47

### **7.3.4.2 Efectuar traslados y realizar pago**

El Servidor Público con función pagador ingresa al portal bancario y de acuerdo con las necesidades efectúa el traslado de la cuenta Recaudadora a la cuenta pagadora para el caso de devoluciones de ingresos para posteriormente realizar el abono a la cuenta que el tercero haya notificado para el pago.

En caso que la solicitud sea por parte de cobro coactivo o por parte del usuario, el servidor público con función pagador efectúa el traslado entre las cuentas recaudadoras para finalmente dar respuesta a la parte interesada mediante el sistema de trámites.

### **8 DOCUMENTOS RELACIONADOS**

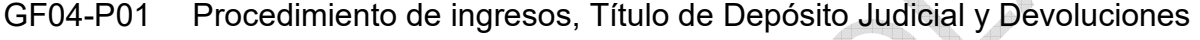

- GF03-I01 Instructivo Caja Menor
- GT02-P10 Gastos de desplazamiento para contratistas
- GF01-P01 Procedimiento Contable
- GT02-F03 Solicitud Comisiones al Ministerio de Comercio, Industria y Turismo
- GT02-F04 Reporte de Nómina de funcionarios y pensionados
- GA01-F08 Cumplimiento Contrato
- GA01-F10 Acta recibo final o informe final de ejecución
- GT02-F17 Orden De Comisión Y Pago De Viáticos Nacionales
- GT02-F44 Legalización Gastos De Desplazamiento Contratista
- GT02-F45 Resolución Solicitud Orden Gasto Desplazamiento
- GF02-F10 Formato de solicitud de devolución

# **9 RESUMEN CAMBIOS RESPECTO A LA ANTERIOR VERSIÓN**

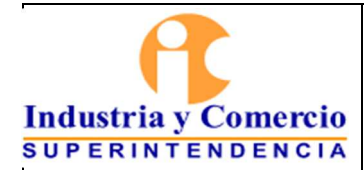

Código: GF03-P01

Versión: 3

Página 47 de 47

Se segregan las actividades de pago a contratistas personas naturales por implementación del sistema de pagos.

Se incluye manejo documental por el módulo "cero Papel" para pagos personas naturales y otros tipos de pago.

Se unifican los procedimientos de pagos y de tesorería

\_\_\_\_\_\_\_\_\_\_\_\_\_\_\_\_\_\_\_\_\_\_\_\_\_\_\_\_\_\_\_\_\_\_

Fin documento